## **BAB IV HASIL PENELITIAN DAN PEMBAHASAN**

A. Penyajian Data Hasil Penelitian

1. *Research and Information* (Penelitian Pengumpulan Data)

Pada tahap awal pada RD ini dilakukan pengumpulan data penelitian yakni peneliti mengumpulkan data pada lokasi terpilih yakni MTsN 4 Blitar, karena di MTsN 4 Blitar merupakan lokasi Magang I dan Magang II. Sebelum melakukan penelitian, dilakukan konsultasi terlebih dahulu dengan pendidik pengampu matpel IPS yaitu Sri Mudawati, S. Pd. untuk menentukan kelas yang akan dipilih sebagai subyek penelitian. Setelah dilakukannya konsultasi dengan guru pamong terkait selanjutnya adalah konsultasi lanjutan dengan Ibu Sri Mudawati, S. Pd. Dengan hasil berupa diperolehnya seluruh populasi adalah kelas VII. Dengan banyaknya populasi hampir mencapai 300 siswa maka digunakan tekni generalisasi menggunakan sampel dengan teknik pengambilan sampel berupa *purposive sampling* dengan tujuan untuk mengambil sampel demi tujuan pengembangan. *Purposive sampling* dipilih secara acak namun masih dalam ruang lingkup tujuan yakni untuk mengukur keefektivitasan dari media yang dikembangkan dan dihasilkan sampel berupa 31 siswa untuk uji coba minor atau kecil yang dipilih dari lima hingga enam siswa dari masing-masing kelas.

Setelah menentukan subyek penelitian langkah selanjutnya yaitu memilih subjek atau objek materi yang diajarkan pada pengembangan media pembelajaran IPS. Berlatar belakang pada informasi yang diperoleh dari Ibu Sri Mudawati, S.Pd, bahwa kurikulum yang dipakai di MTsN 4 Blitar yaitu Kurikulum 13 (K-13) revisi 2017. Karena pada penelitian ini

lebih difokuskan pada geografi, maka pemilihan materi ini disesuaikan dengan materi yaitu kondisi alam Indonesia.

Dari hasil data yang diperoleh dari guru terkait menyebutkan bahwa ketika proses pembelajaran berlangsung penggunaan media pembelajaran belum bisa efektif, sehingga faktor antusias, semangat dan juga motivasi belajar siswa pada matpel IPS adalah dibawah rata-rata, dan sumber belajar yang diaplikasikan masih terbatas. Masih digunakan LKS sebagai sumber belajar sehingga menyebabkan materi yang berhasil diajarkan dan dipahami oleh siswa menjadi tidak maksimal. Diluar faktor tersebut terdapat, peserta didik cenderung memperhatikan dan mendengarkan materi dari penyampaian pendidik yang membuat mereka kurang atraktif dan cenderung pasif dalam proses belajar mengajar. Selain itu, kondisi sekolah online atau daring kerap memberi dampak kemalasan bagi siswa dan tidak efisiennya penggunaan bahan materi oleh guru karena hambatan teknologi serta penguasaan media komunikasi antar guru dan murid. Berdasarkan data-data tersebut peneliti melakukan evaluasi dan pengelolaan guna menyelesaikan kekurangan kekurangan tersebut hingga dihasilkan inovasi yaitu membuatkan sebuah video animasi infografis yang sangat mudah diakses melalui kanal *youtube.*

## 2*. Planning* (Perencanaan)

Setelah peneliti menganalisis kebutuhan di MTsN 4 Blitar yaitu perencanaan. Tahap ini merupakan desain ide atau penyusunan ide secara sistematis yang dgunakan sebagai acuan dari produk yang disempurnakan. Tahap perencanaan diawali dengan dibuatnya RPP, pencarian referensi dari berbagai sumber yang berkorelasi dengan materi atau media yang dikembangkan, serta pemilihan visualisasi atau gambar yang berkorelasi sesuai dengan materi terkait. Selain itu disusun perancanga angket,

instrumen serta tes dan acuan untuk penilaian validasi dari materi dan media.. Pada fase produksi RPP peneliti melakukan diskusi dengan pihak ahli materi dan media yakni guru IPS setempat dengan hasil berupa langkah pengaplikasian materi di kelas. RPP yang digunakan terdapat pada lampiran 3..

Selanjutnya adalah referensi lain yang digunakan adalah buku-buku dari sumber yang berkorelasi dengan materi terkait yang dapat menyokong atau mendukung penyajian materi utama yang akan diajarkan dan sesuai dengan karakteristik siswa. Buku-buku yang digunakan adalah buku yang sesuai dengan kurikulum dengan tujuan untuk memudahkan pembelajaran peserta didik.

Pemilihan desain animasi dan gambar yang tersedia di *pngtree, slidesgo* dan *google* yang kemudian akan diedit menggunakan aplikasi *Microsoft Powerpoint 2016* dan *Wondershare Filmora9*. Peneliti menggunakan perangkat lunak berupa *Microsoft Powerpoint* dan *Wondershare Filmora9* dengan pertimbangan bahwa program perangkat lunak tersebut lebih mudah dijalankan, memiliki format media dan gambar yang cukup bagus. Dengan demikian, pengguna bisa memilih desain paling tepat bagi lapangan.

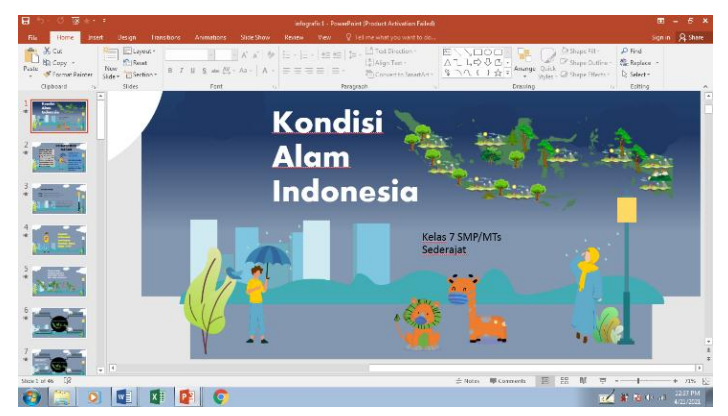

Gambar 3 Gambar 4.1 Desain Media Pembelajaran

Ada 6 instrumen penelitian yang digunakan oleh peneliti yaitu, (1) angket vaIidasi ahIi materi, (2) angket validasi ahli media, (3) angket vallidasi gruu, (4) angket respon peserta diddik, (5) observasi aktivitas peserta didik, dan (6) tes hasil belajar. Untuk angket respon dan observasi, dan tes terlebih dahulu diadakan validasi dari para validator mengenai kelayakan ketiga bagian instrumen tersebut. Oleh karena itu instrumen tes hasil belajar harus direvisi terlebih dahulu sehingga instrumen tes belajar layak digunakan dalam penelitian.

# 3. *Develop Preliminary Form of Product* (Mengembangkan Bentuk Produk Awal)

Setelah perencanaan berhasil maka lanjut ke langkah kedua yakni adalah pengembangan *draft* dimana langkah ini meliputi kegiatan awal berupa penentuan *draft* sebagai berikut:.

a. Isi/Kurikulum

Bagian ini terdiri dari materi utama yang akan digunakan untuk mengajar siswa dan disajikan dalam emdia pembelajaran. Supaya isinya berkorelasi dengan KD maka disajikan KD dan Indikator dalam tabel dibawah ini:

Tabel 9 Tabel 4.1 Kompetensi Dasar (KD) dan Indikator

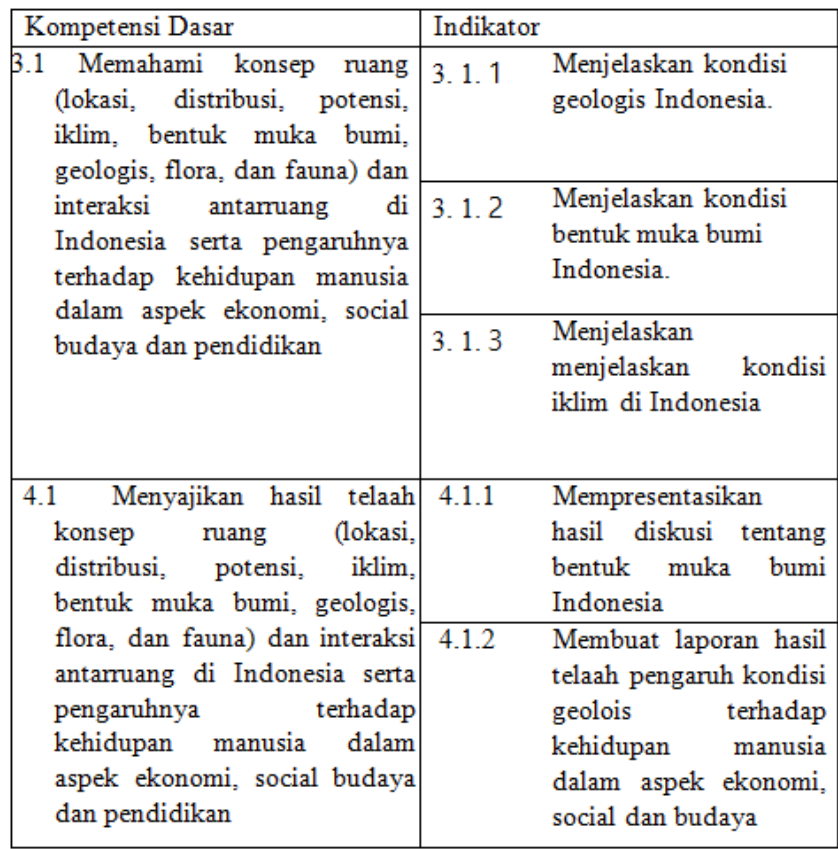

## b. Pembuatan Desain Media Pembelajaran

## 1) *Storyboard*

*Storyboard* merupakan tahap awal untuk membuat media pembelajaran berupa animasi infografis *Storyboard* pada penelitian ini berupa rancangan materi, video, dan gambar yang akan dikembangkan dalam media animasi infografis

## 2) Proses Pengembangan Animasi Infografis

Media yang dikembangkan peneliti ini dikemas dengan menggunakan aplikasi, seperti *Microsoft Powerpoint 2016 dan Wondershare Filmora 9* untuk menghasilkan media animasi infografis

yang menarik. Media animasi infografis merupakan media berbasis *visual* namun juga tentunya terdapat audio suaranya, media ini memiliki durasi singkat, yaitu kurang dari 30 menit dan didukung dengan visualisasi gerak gambar yang berhubungan dengan materi. Pengembangan media ini disusun berdasarkan bahan-bahan *slide*, gambar yang diambil dari sebuah website yaitu *slidesgo* dan gambar yang diambil dari *google* dengan memperhatikan urutan sesuai dengan *storyboard* yang telah dirancang.

Langkah-langkah dalam proses pengembangan media pembelajaran , sebagai berikut.

Untuk pembuatan opening menggunakan program berupa *Microsoft Powerpoint 2016*. Buka aplikasi *Microsoft Powerpoint 2016*, seperti gambar di bawah ini.

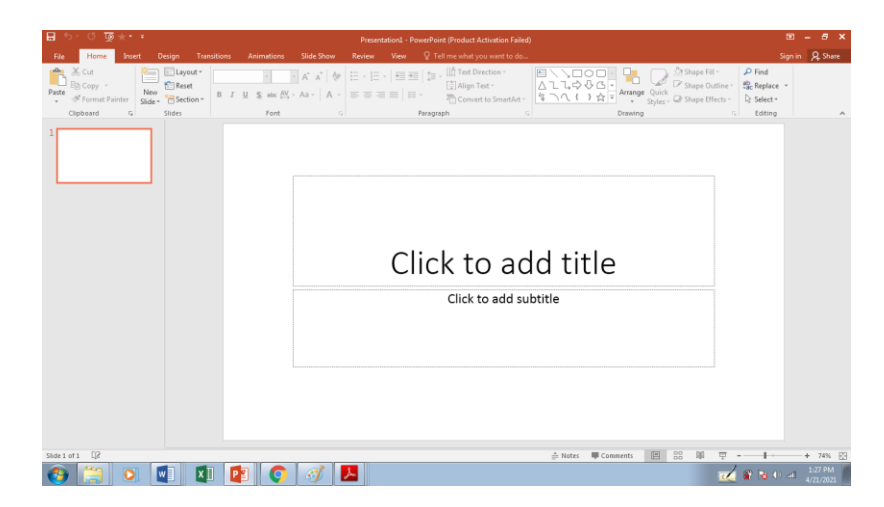

Gambar 4 Gambar 4.2 Tampilan awal aplikasi Microsoft Powerpoint 2016

Kemudian klik *File* lalu klik *open* dan cari file *slidesgo* yang telah di *download*, . Setelah dibuka file tersebut makan akan muncul seperti ini

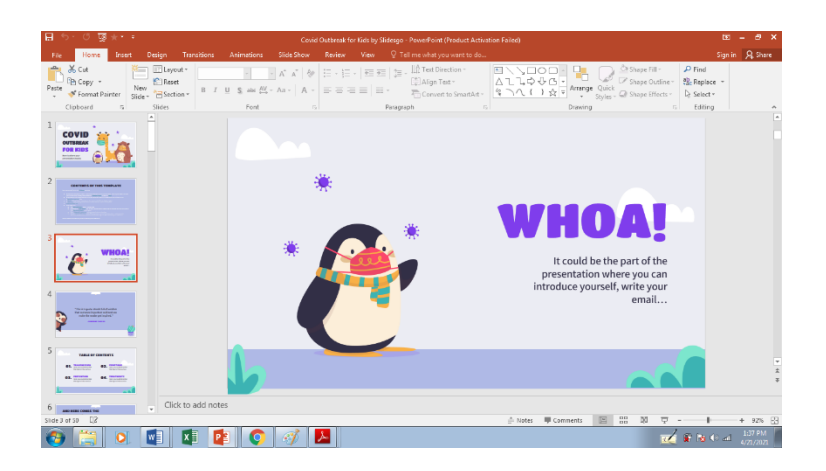

Gambar 5 Gambar 4.3 File Template *Powerpoint* dari *slidesgo*

Selanjutnya membuat *slide* PP yang dibutuhkan dengan desain kreatif dan dapat disisipkan tulisan, *picture,* audio, bahkan video kedalamnya*.*

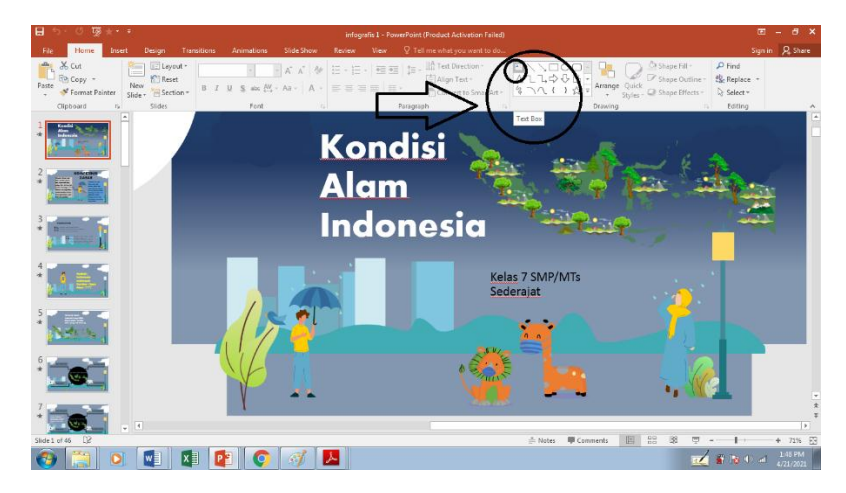

Gambar 6 Gambar 4.4 Tampilan gambar menyisipkan teks

Kemudian atur posisi teks yang dinginkan dengan mengarahkan kursor setelah itu sisipkan gambar yang dinginkan dan sesuai dengan materi yang dibahas kemudian akan muncul seperti pada di bawah:.

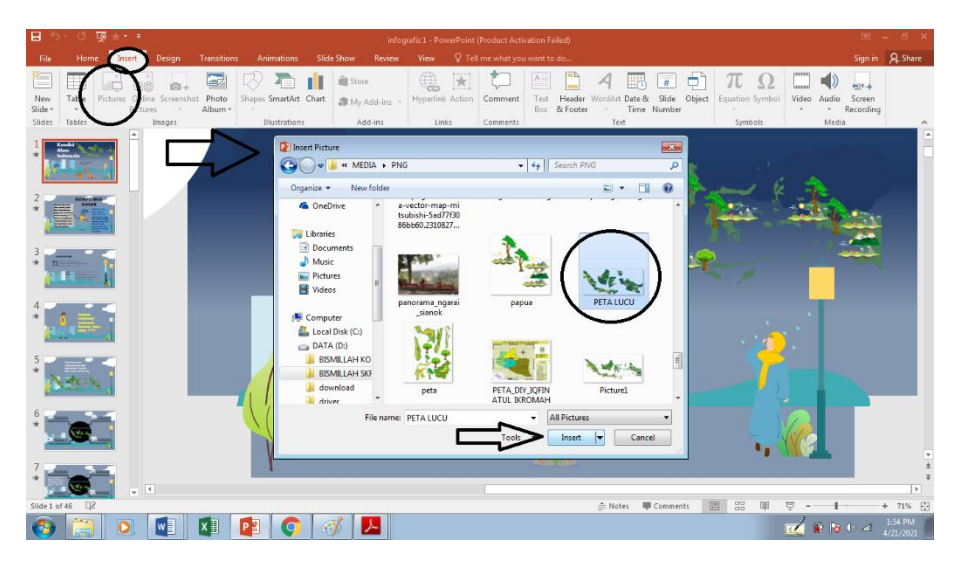

Gambar 7 Gambar 4.5 Tampilan ketika menyisipkan gambar

Setelah teks, gambar sudah di sisipkan kemudian atur animasi dan transisi, seperti gambar di bawah ini.

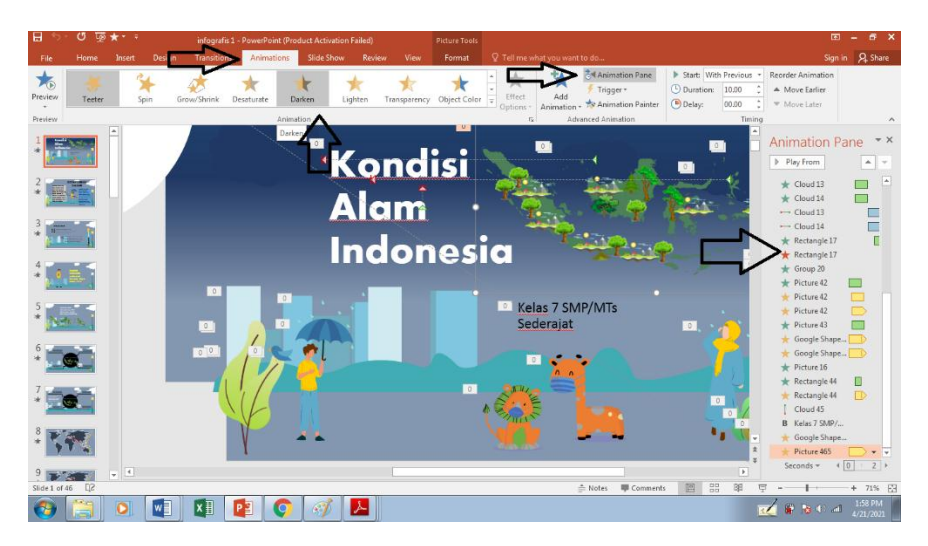

Gambar 8 Gambar 4. 6 Tampilan ketika menambahkan efek animasi

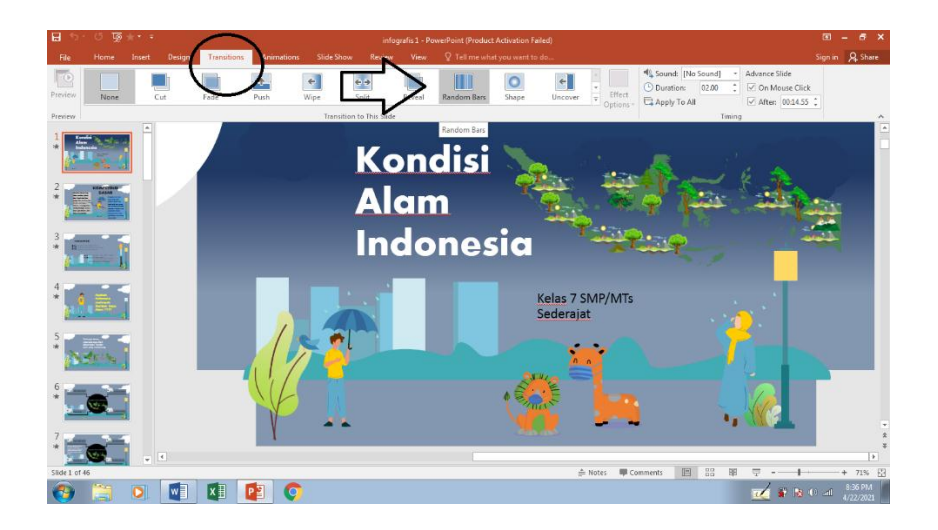

Gambar 9 Gambar 4.7 Tampilan ketika menambahkan Transisi

Setelah animasi dan transisi selesai ditambahkan maka *file*  tersebut siap untuk disimpan dan di export menjadi video dengan format MP4. Untuk menyimpan hasil dari *powerpoint* tersebut, maka klik *File* lalu *Export*, kemudian *Create Video*. Kemudian akan muncul seperti gambar di bawah ini.

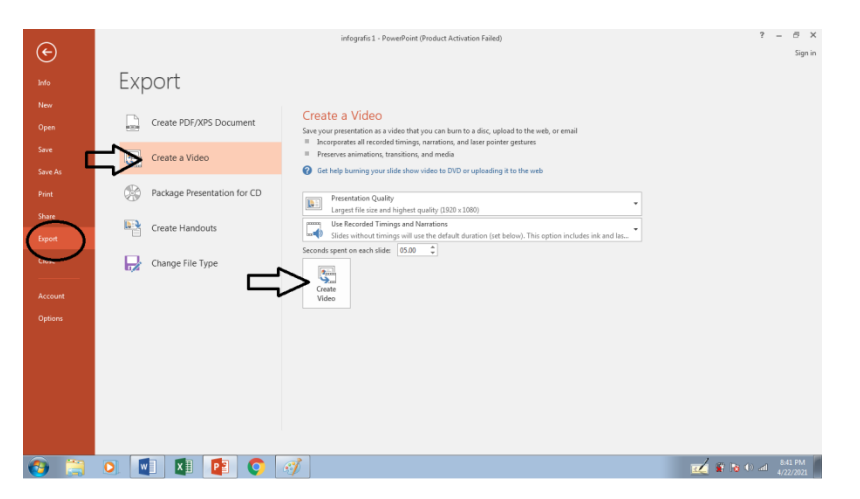

Gambar 10 Gambar 4.8 Tampilan untuk mengekspor dalam bentuk video

Perlu diingat bahwa untuk mengekspor *powerpoint* ke dalam bentuk video hanya dapat digunakan oleh *Microsoft Powerpoint 2010* keatas, peneliti menggunakan *Microsoft Powerpoint 2016* dalam pembuatan media pembelajaran ini. Kemudian setelah *file powerpoint* berubah dalam bentuk video maka akan diedit lagi mengunakan *Wondershare Filmora 9,* Aplikasi yang dipakai oleh peneliti untuk mengedit video adalah *Wondershare Filmora 9* karena pertimbangan aplikasi ini lebih mudah dijalankan, memiliki format media dan memiliki kualitas gambar yang cukup bagus. Proses penataan gambar dilakukan dengan memperhatikan tahap-tahap pada *storyboard* yang telah dibuat. Proses ini juga dimanfaatkan peneliti untuk menambahkan ilustrasi musik, audio, *recording* dan tatanan visual yang mendukung *storyboard*. Berikut proses penataan video. langkah pertama yaitu membuka aplikasi terlebih dahulu, sehingga muncul gambar seperti gambar di bawah ini.

|                                              |                                                                              |                                   | mmora9 File Edit Tools View Export Help |                       |                                                                                                    |              | Untitled: 00:00:00:00 |             |             |             |             |             | $\triangle \triangle \square \boxtimes \triangle = \triangle \times$ |                         |             |
|----------------------------------------------|------------------------------------------------------------------------------|-----------------------------------|-----------------------------------------|-----------------------|----------------------------------------------------------------------------------------------------|--------------|-----------------------|-------------|-------------|-------------|-------------|-------------|----------------------------------------------------------------------|-------------------------|-------------|
| Þ<br>Modia                                   | A<br>Audio                                                                   | $\overline{\mathbb{R}}$<br>Titles | r<br>Transition                         | ģ,<br><b>Fillocts</b> | 図<br><b>Florocnts</b>                                                                                                    |              | <b>EXPORT</b>         |             |             |             |             |             |                                                                      |                         |             |
| My Project (0)                               | My Album (0)                                                                 | $\sim$                            | <b>Import</b>                           | ×.                    | Record v                                                                                                    | 早 田          | $\alpha$<br>Search    |             |             |             |             |             |                                                                      |                         |             |
| Sample Colors (15)<br>Sample Videos (9)      |                                                                              | ×                                 |                                         |                       |                                                                                                    |              |                       |             |             |             |             |             |                                                                      |                         |             |
|                                              |                                                                              |                                   |                                         |                       | Import Madia Files Here                                                                                                    |              |                       |             |             |             |             |             |                                                                      |                         |             |
|                                              |                                                                              |                                   |                                         |                       |                                                                                                    |              |                       |             |             |             |             |             | $\leftarrow$                                                         |                         | 00:00:00:00 |
| $\begin{array}{ccc} \Box & \Box \end{array}$ |                                                                              |                                   |                                         |                       |                                                                                                    |              |                       |             |             |             |             |             | 鸟                                                                    | $\lceil \hat{o} \rceil$ | $40 - 0.5$  |
| $\mathcal{L}_{\mathcal{L}}$                  | $\begin{array}{ccccccccccccc} \varphi & \pi & \chi & \chi & \Xi \end{array}$ |                                   |                                         |                       |                                                                                                    |              |                       |             |             |             |             | 0.9900      |                                                                      | ۰                       | $\odot$     |
| 硒                                            | monton                                                                       |                                   | 00.0005.00                              | 00:00:10:00           | 00/00/15:00<br>a masa kata sa katika katika shekara katika a katika sa katika a katika a katika sa katika sa katika sa katika | 00/00/20 00: | 10:00:25:00           | 00:00:30:00 | 00:00:35:00 | 00:00:40:00 | 00:00:45:00 | 00:00:50:00 | 00:00:00:00                                                          |                         | 01010700    |
|                                              |                                                                              |                                   |                                         |                       |                                                                                                    |              |                       |             |             |             |             |             |                                                                      |                         |             |
| $H_1$ 6 $\circ$                              |                                                                              |                                   |                                         |                       |                                                                                                    |              |                       |             |             |             |             |             |                                                                      |                         |             |
| $B = 64$                                     |                                                                              |                                   |                                         |                       |                                                                                                    |              |                       |             |             |             |             |             |                                                                      |                         |             |
|                                              |                                                                              |                                   |                                         |                       |                                                                                                    |              |                       |             |             |             |             |             |                                                                      |                         |             |
| r a                                          |                                                                              |                                   | I× ⊞<br>$w =$                           | PB                    |                                                                                                    |              |                       |             |             |             |             |             | <b>CONTRACTOR</b>                                                    |                         | 905 PM      |

Gambar 11 Gambar 4.9 Tampilan awal pada Wondershare Filmora9

Kemudian setelah masuk pada aplikasi *Wondershare Filmora9* klik pada bagian *Import Media Files Here*, maka akan muncul seperti gambar di bawah ini.

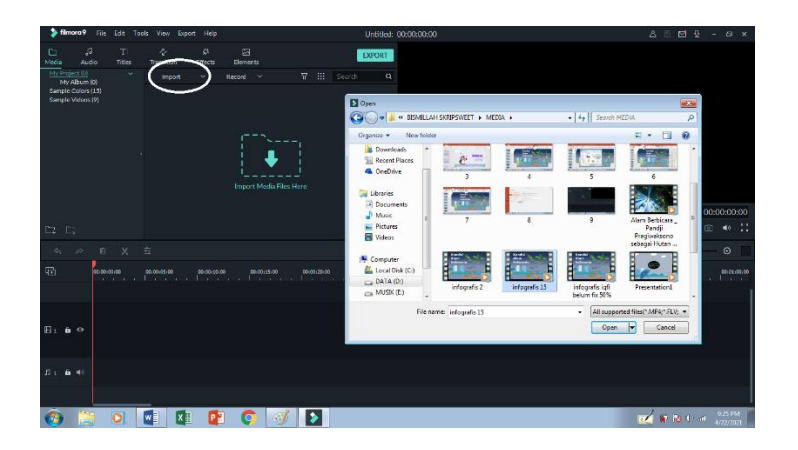

Gambar 12 Gambar 4.10 Tampilan video yang akan di Import pada aplikasi

Kemudian pilih gambar/video yang akan diedit kemudian klik *Open* untuk memilih file yang akan diedit maka akan muncul seperti pada gambar di bawah ini.

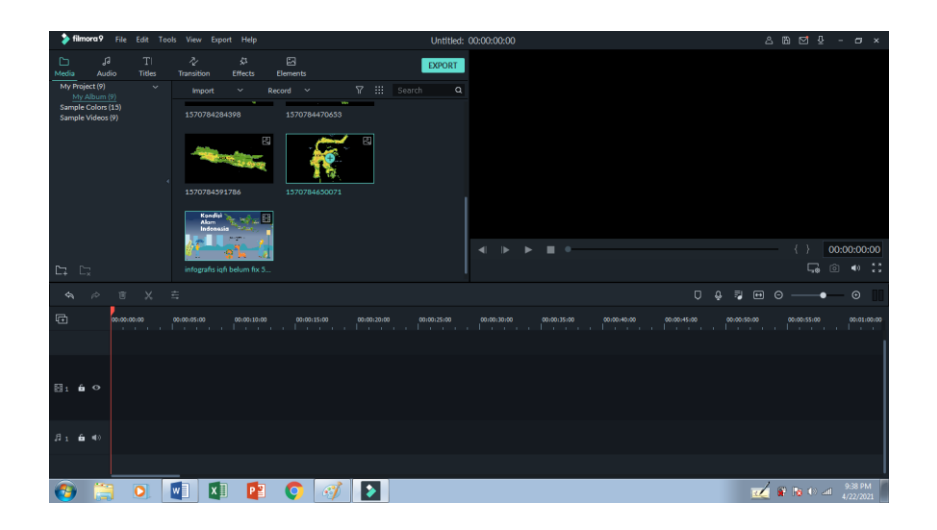

Gambar 13 Gambar 4.11 Tampilan video dan gambar yang telah di Import

Kemudian masukkan gambar/video yang akan diedit dari *project media* ke *timeline*, kemudian klik *add to project* maka gambar dan video akan otomatis muncul di *timeline*. Kemudian tata gambar dan video sesuai dengan *Storyboard*.

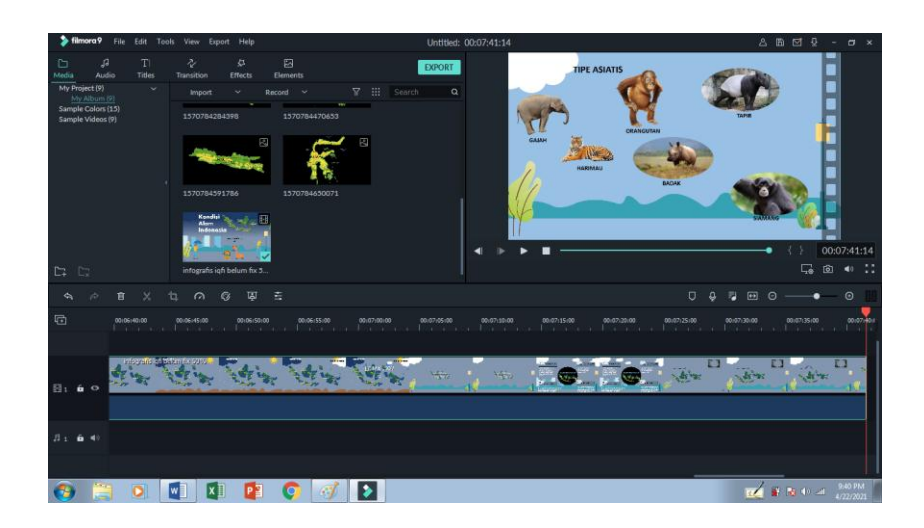

Gambar 14 Gambar 4. 12 Tampilan video dan gambar yang sudah masuk pada kotak Timeline

Setelah gambar/video telah ditata sesuai dengan *Storyboard* tambahkan *backsound* yang menarik, masukkan *recording* yang telah direkam. Dengan cara klik backsound yang telah di*import* lalu geser kearah *timline* 

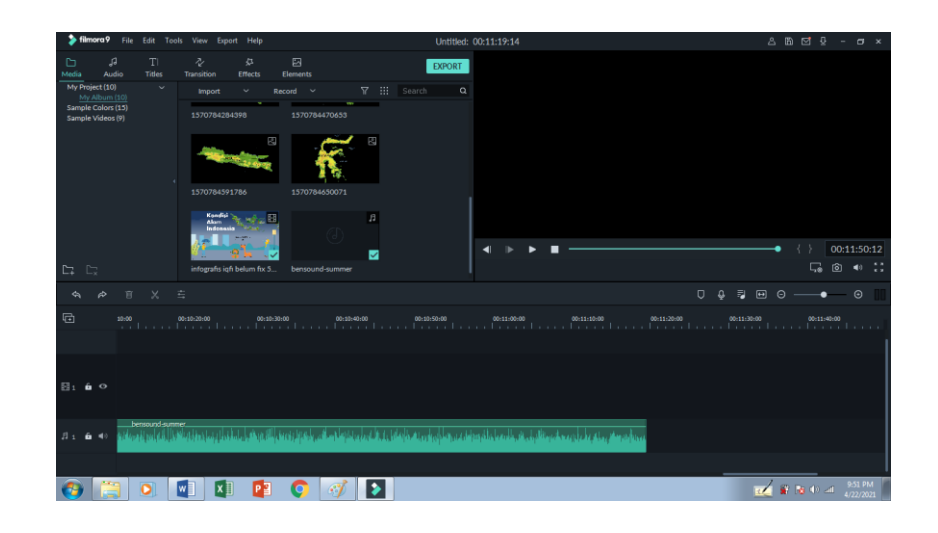

Gambar 15 Gambar 4. 13 Tampilan Backsound yang sudah dimasukkan pada kotak Timeline

Untuk mengedit seperti memotong *split* video, dengan cara memilih ikon gunting seperti gambar dibawah ini

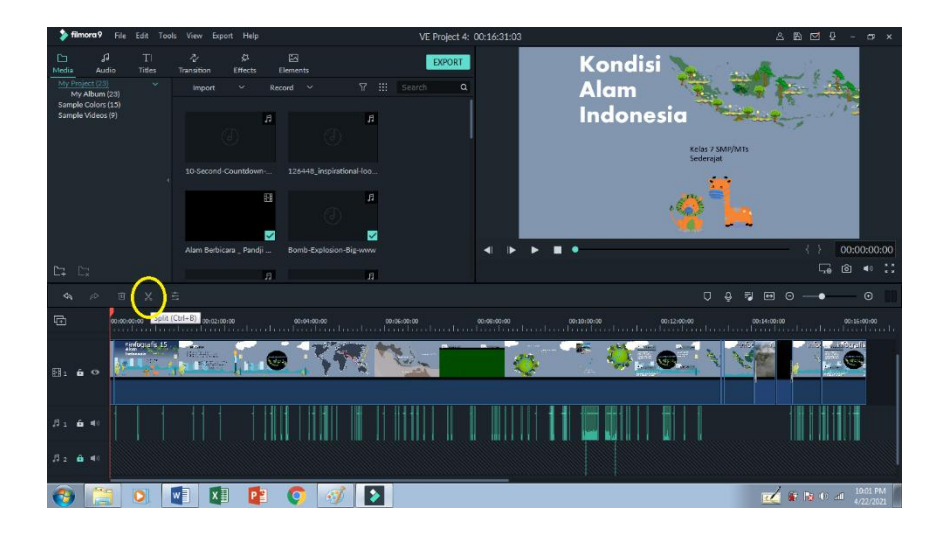

Gambar 16 Gambar 4. 14 Tampilan untuk mengedit split yang dilingkari kuning

Untuk mengatur durasi pada *backsound dan recording*, klik pada lingkaran kuning

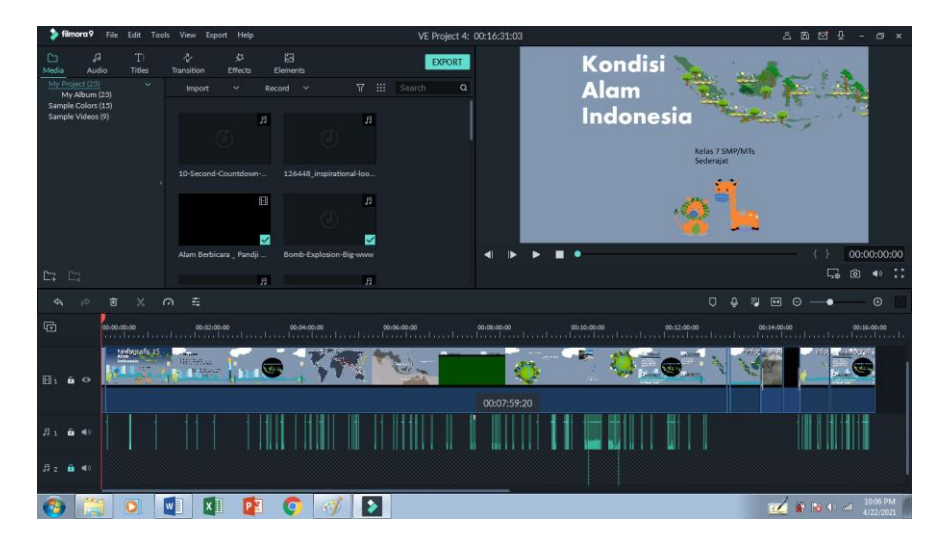

Gambar 17 Gambar 4. 15 Tombol untuk mengatur durasi backsound dan recording

Proses bagian yang akhir yaitu yang dilakukan adalah menyimpan video. Dengan cara klik *Export*, kemudian akan muncul seperti gambar di bawah ini.

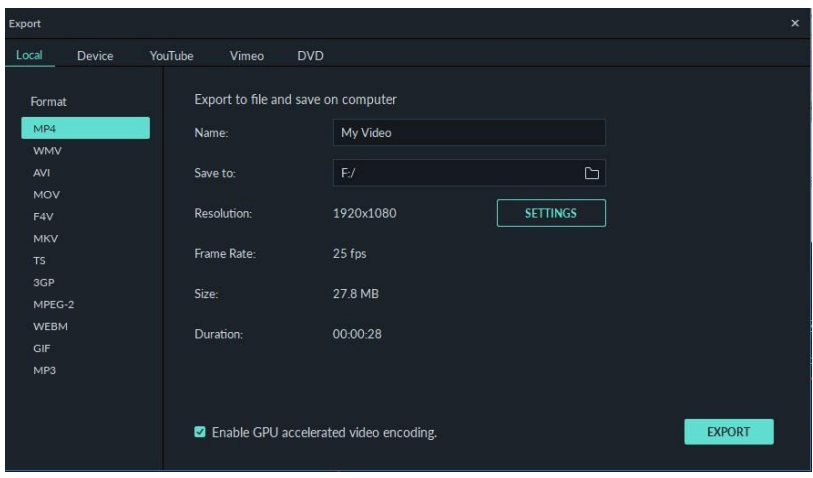

Gambar 18 Gambar 4.16 Tampilan untuk meyimpan video yang telah selesai diedit

Kemudian pilih format video yang akan disimpan. Pilih *Local* lalu *MP4*, kemudian ganti nama video yang akan disimpan. Kemudian pilih *Save to* untuk memilih dimana video akan disimpan. Apabila sudah klik *Export*. Setelah *Export* diklik, maka akan muncul seperti pada gambar berikut.

| $\blacktriangleright$ filmora 9<br>File<br>Edit Tools<br>View Export Help                                                                                     | VE Project 4: 00:16:31:03                                                | 8 m d 9<br>$   \times$                                        |
|----------------------------------------------------------------------------------------------------|--------------------------------------------------------------------------|---------------------------------------------------------------|
| 启<br>T<br>r<br>Ò<br>Ja.<br>$\sigma$<br>Media<br>Audio<br>Transition<br>Effacto<br>Elements<br>Titles<br>IVy Project (23)<br>Export<br>$\sim$<br>My Album (23) | Kondisi<br><b>EXPORT</b>                                                 |                                                               |
| Sample Colors (15)<br>Local<br>Device<br>YouTube<br>Sample Videos (9)<br>Format                                                                               | <b>DVD</b><br>Vimeo<br>Export to file and save on computer               |                                                               |
| MP4<br>WMV<br>٠<br>AVI                                                                                                    | My Video<br>Name:<br>$\Box$<br>D:/BISMILLAH SKRIPSWEET/exppt<br>Save to: |                                                               |
| MOV<br><b>F4V</b>                                                                                                    | <b>Resolution:</b><br>1920x1080<br><b>SETTINGS</b>                       |                                                               |
| MKV<br>TS:                                                                                                    | <b>Frame Rate:</b><br>$25$ fps                                           | 00:00:00:00                                                   |
| 36P<br>$\Box$<br>D.<br>MPEG-2                                                                                                    | 967.9 MB<br>Size                                                         | $40 - 12$<br>$\Box$<br>$\mathbf{G}$                           |
| WEBM<br>$\phi_{\rm b}$<br>x<br>$\Rightarrow$<br>官<br>$\Omega$<br>GIF                                                                                          | 00:16:31<br>Duration:                                                    | p<br>$\Box$<br>$\circ$ -<br>$\bullet$<br>٠                    |
| 屆<br>MP3<br>00:00:00:00<br>.                                                                                                    |                                                                          | 00116-00:00<br>00:14:00:00<br>denteratives to change to and a |
| rendagrafis 35<br>B: A.                                                                                                    | EXPORT                                                                   |                                                               |
| $B$ :<br>6. 40                                                                                                    |                                                                          |                                                               |
| $B = -\mathbf{\hat{m}} = 0$                                                                                                    |                                                                          |                                                               |
| w<br>ÞЕ<br>ko.                                                                                                    | $\blacktriangleright$                                                    | 10:10 PM<br>12 单接电池<br>4/22/2021                              |

Gambar 19 Gambar 4.17 Tampilan video yang sedang diExport

Tunggu sampai video selesai disimpan. Setelah video tersimpan, maka akan muncul seperti gambar di bawah ini.

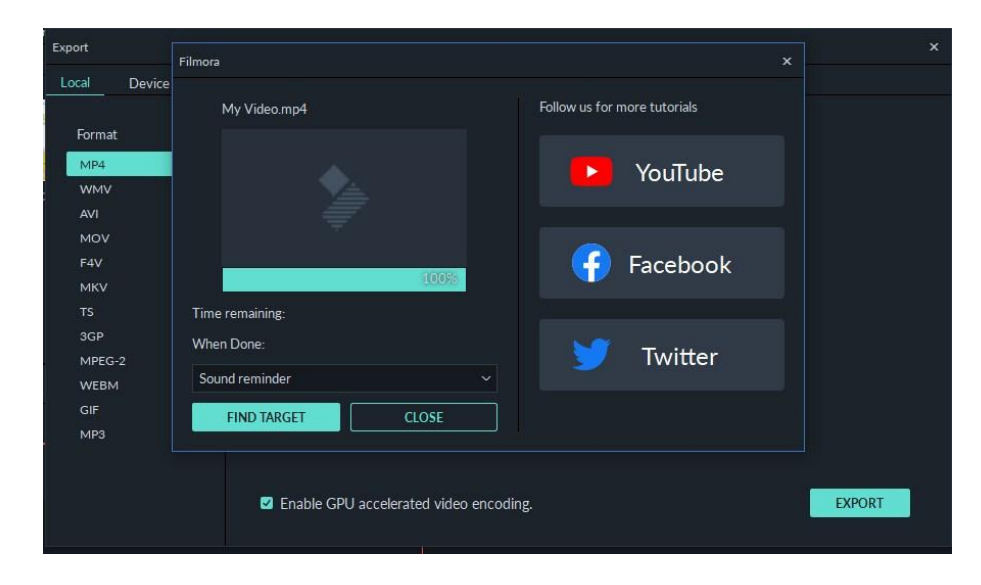

Gambar 20 Gambar 4.18 Tampilan ketika video sudah selesai disimpan

Setelah video tersimpan klik *FIND TARGET* untuk mencari video yang telah disimpan. Video yang sudah tersimpan siap untuk digunakan pengajaran materi IPS untuk tingkat SMP/MTs dan sederajatnya. Lalu untuk memudahkan peserta didik mengakses video tanpa men*download*nya yakni peneliti meng*upload*nya ke dalam media social *youtube* sebagai berikut.

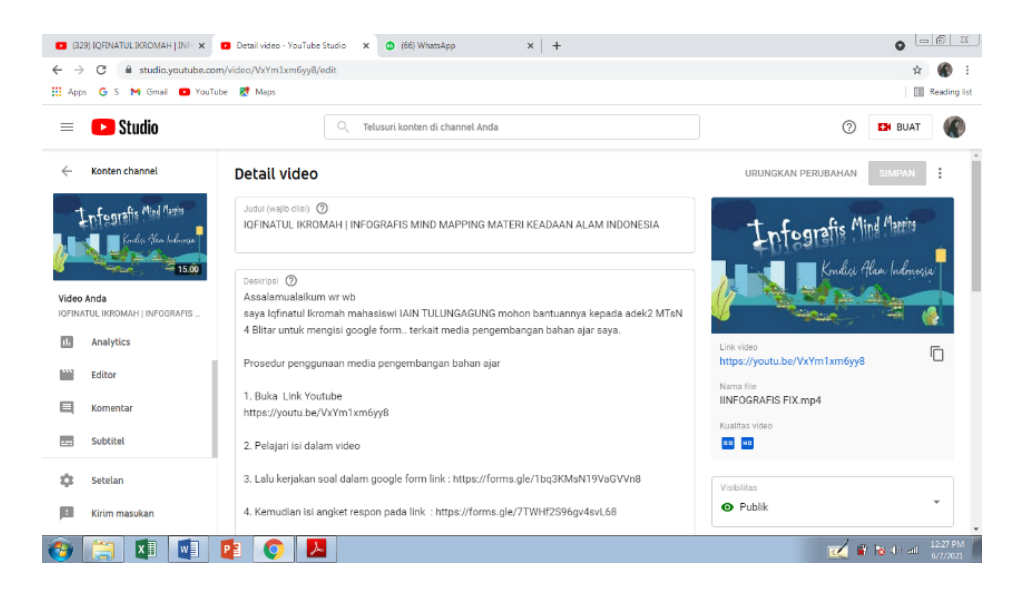

Gambar 21 Gambar 4.21 Proses Upload Youtube

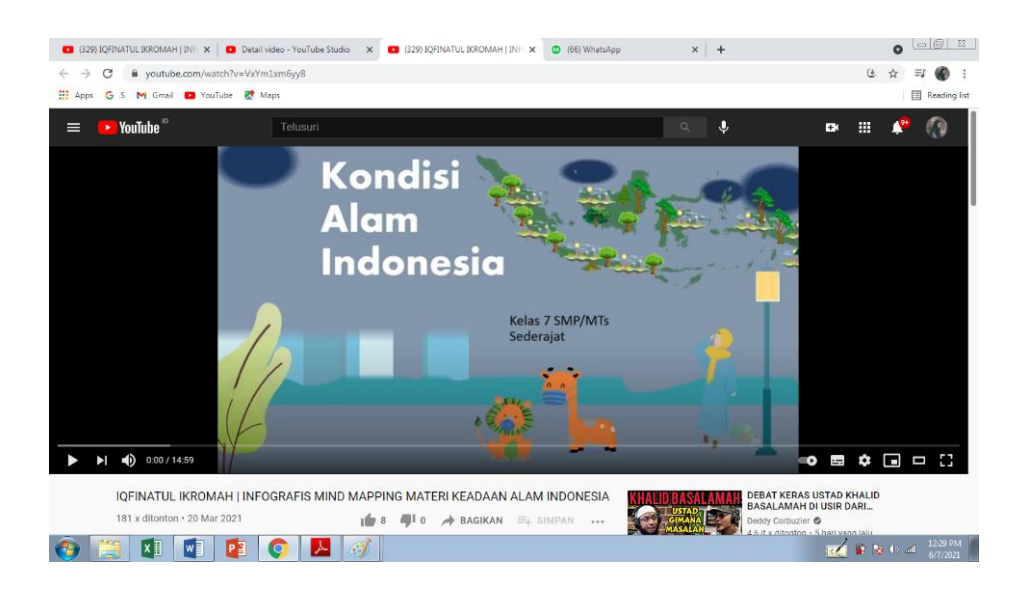

Gambar 22 Gambar 4.22 Telah Terupload dalam Youtube

- 3) Teknik Penggunaan Media Animasi Infografis
	- 1. Pertama buka *link youtube* yang telah dibagikan di grup *Whatsapp*
- 2. Kedua pahami dan cermati materi yang ada pada video dengan seksama
- 3. Ketiga, kerjakan soal evaluasi pada akhir video atau pada *link googleform* yang ada pada deskripsi video.
- 4. Preliminary Field Testing ( Uji Coba Lapangan Awal)
- a. Uji Validitas Media
	- 1) Uji Validitas Ahli Media

Hasil dari validasi oleh validator yakni dosen IPS yaitu Drs. H. Jani, MM. M.Pd. dengan total 24 pernyataan yang terbagi ke dalam 4 aspek yakni A) Aspek Kelayakan Bahasa, B) Aspek Penyajian, C) Aspek Kelayakan Media untuk Meningkatkan Minat Peserta Didik, D) Aspek Tampilan Keseluruhan. Hasil tersebut disajikan pada tabel 4. 2.

| No. | Indikator                                                                              | Penilaian      |
|-----|----------------------------------------------------------------------------------------|----------------|
|     | A. Aspek Kelayakan Bahasa                                                              |                |
| 1.  | Petunjuk/ prosedur penggunaan disampaikan<br>dengan benar                              | $\overline{A}$ |
| 2.  | Bahasa yang digunakan sudah jelas dengan<br>tngkat berpikir siswa                      | 5              |
| 3.  | Pemilihan diksi dapat menjadi stimulus bagi<br>peserta didik untuk belajar dari materi | 4              |
| 4.  | Menggunakan diksi yang span dan santun                                                 | $\overline{A}$ |
| 5.  | Ketepatan struktur kalimat                                                             | 4              |
| 6.  | Keefektifan kalimat                                                                    | $\overline{4}$ |
| 7.  | Ketepatan ejaan                                                                        | 5              |
| 8.  | Ketepatan teks dialog dengan gambar atau video                                         | 4              |
|     | <b>B.</b> Aspek Penyajian                                                              |                |

Tabel 10 Tabel 4.2 Hasil validasi Ahli media

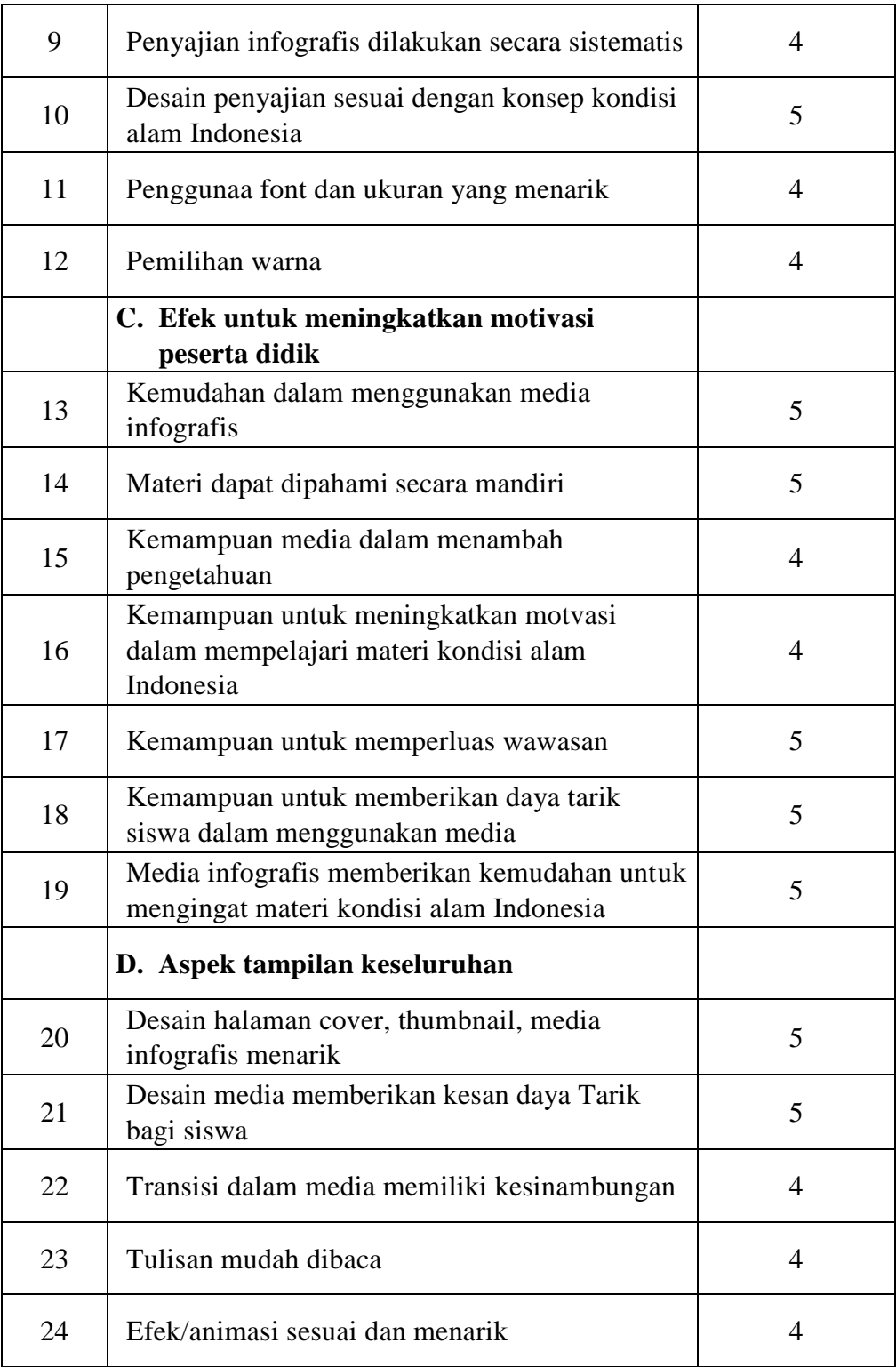

Berdasarkan tabel di atas secara ringkas dapat disederhanakan menjadi ringkasan pada tabel 4.3.

Tabel 11 Tabel 4.3 Ringkasan Hasil Validasi Ahli Media

|              | Aspek |        |    |    | Score | Presentase          | Kategori |
|--------------|-------|--------|----|----|-------|---------------------|----------|
|              |       |        |    |    |       | RataRata Ke-validan |          |
|              | A     | B      |    |    |       |                     |          |
|              |       |        |    |    |       |                     |          |
| Validator 34 |       | $16-1$ | 33 | 22 | 26,25 | 87,5%               | Valid    |
|              |       |        |    |    |       |                     |          |

Pada tabel 4. 3 menunjukkan hasil angka berupa skor rerata dari nilai yang diberikan oleh validator ahli media sebesar 26.25 sedangkan persentase dari seluruh validasi adalah 87.5% dan lebih tinggi dari batas valid yakni 80 sehingga dapat disimpulkan bahwa media ini termasuk valid yang artinya media tersebut telah dapat untuk digunakan dengan minim revisi. Adapun saran dari validator yaitu ditambahkan efek mara narasi dari teks yang ditampilkan.

## 2) Uji Validitas Ahli Materi

Validasi materi ditujukan untuk mengidentifikasi dan menilai mengenai kualitas materi yang terkandung dan termuat dalam media yang dikembangkan dan dinilai oleh Nur Isroatul Khusna, M. Pd. Dengan hasil sebagai berikut:

| No. | Indikator                                     | Penilaian |
|-----|-----------------------------------------------|-----------|
|     | A. Aspek Kelayakan Materi                     |           |
|     | Kesesuaian isi media infografis dengan KD dan |           |
|     | tujuan pembelajaran.                          |           |

Tabel 12 Tabel 4.4 Hasil Validasi Ahli Materi

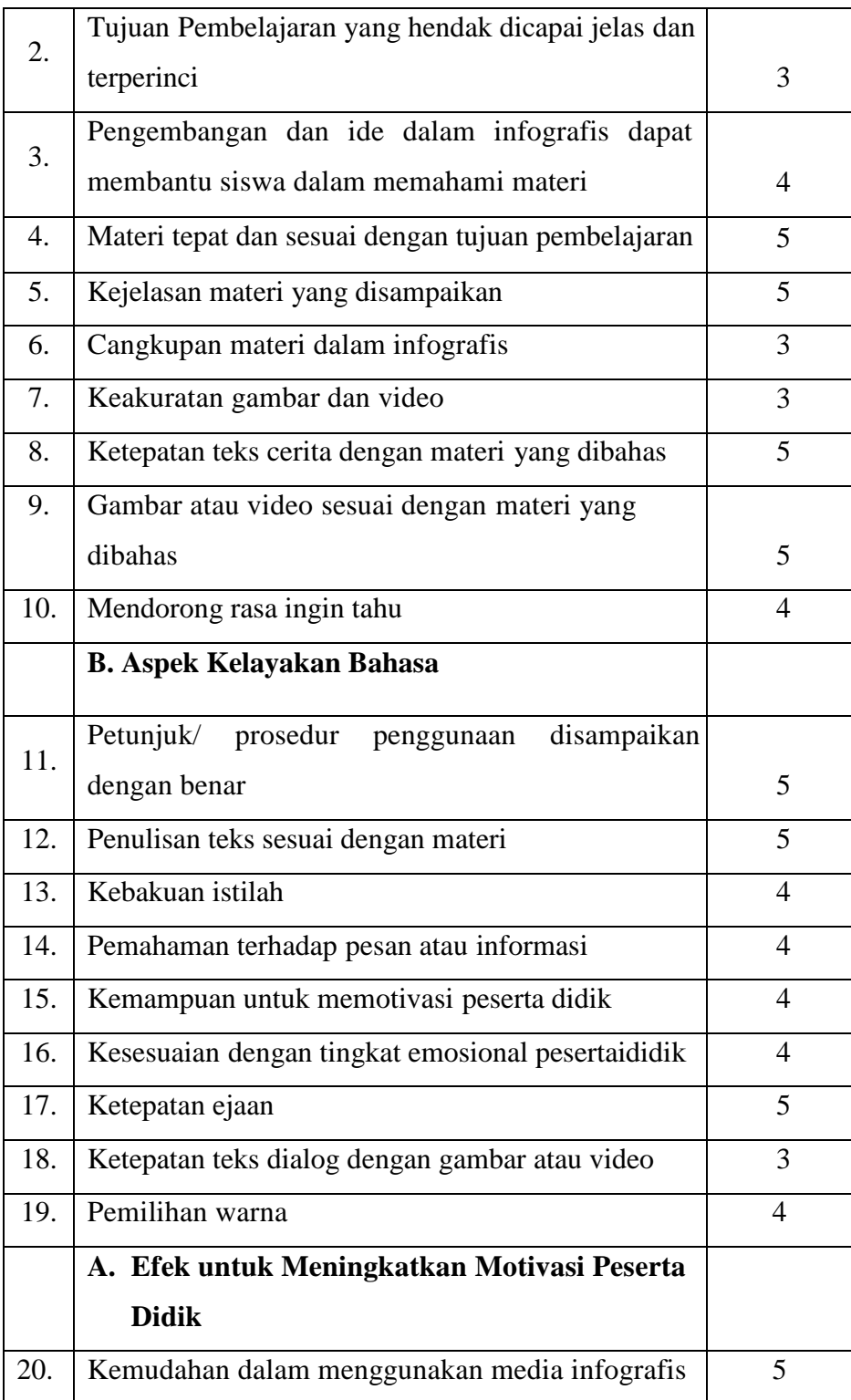

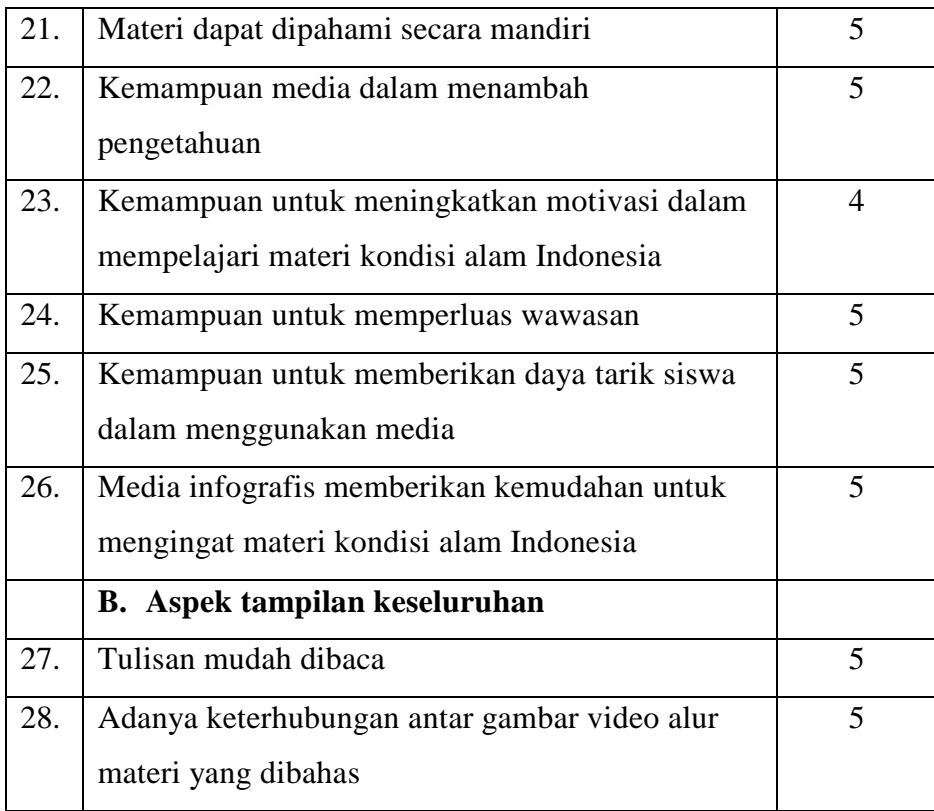

Berdasarkan tabel 4.4 dapat disederhanakan melalui tabel ringkasan yang disajikan pada tabel 4.5.

**Tabel 13 Tabel 4. 5 Ringkasan Hasil Validasi Ahli Materi**

|           |    |    | Aspek |    | Skor  | Presentase | Kategori |
|-----------|----|----|-------|----|-------|------------|----------|
|           |    |    |       |    | Rata- | Ke-        |          |
|           | А  |    |       | D  | Rata  | validan    |          |
| Validator | 41 | 38 | 34    | 10 | 30,75 | 87,85%     | Valid    |

Pada tabel 13 diatas dapat dilihat bahwa hasil rerata skor dari validator materi menunjukkan angka 30.75 dengan presentase sebesar 87.85 yang lebih besar dari 80 sehingga dapat disimpulkan bahwa media yang dikembangkan telah valid dari segi materi dan dapat di aplikasikan. Sebagai

tambahan validator memberikan arahan dan *highlight* pada materi yang kurang sesuai.

## 3) Uji Validasi Guru

Proses penilaian pengembangan meida oleh guru ini ditujukan untuk mengindentifikasi kelayakan media dan materi dalam *prototype*  media yang sedang dikembangkan peneliti. Validator atau guru adalah Sri Mudawati, S.Pd. yang memberikan nilai berupa tercantum pada tabel 4.6 berikut.

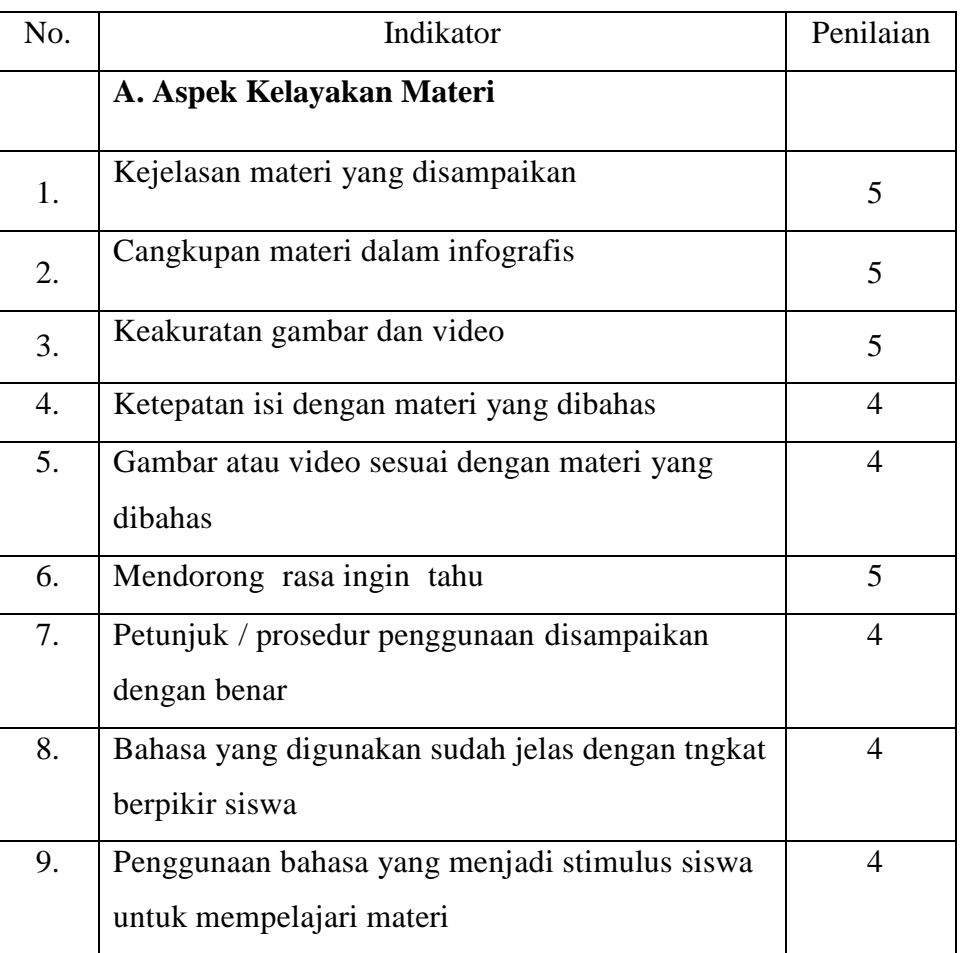

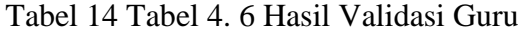

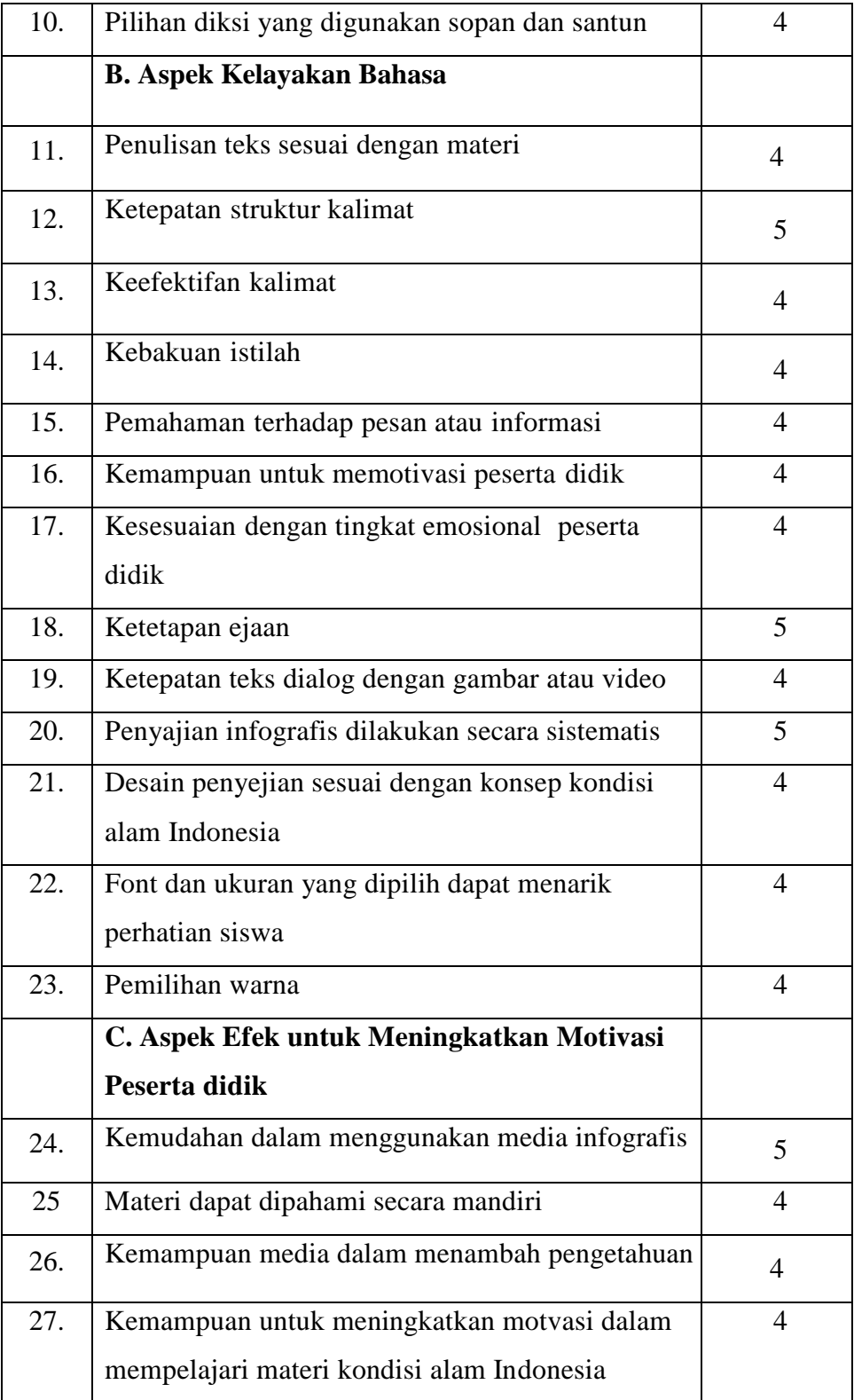

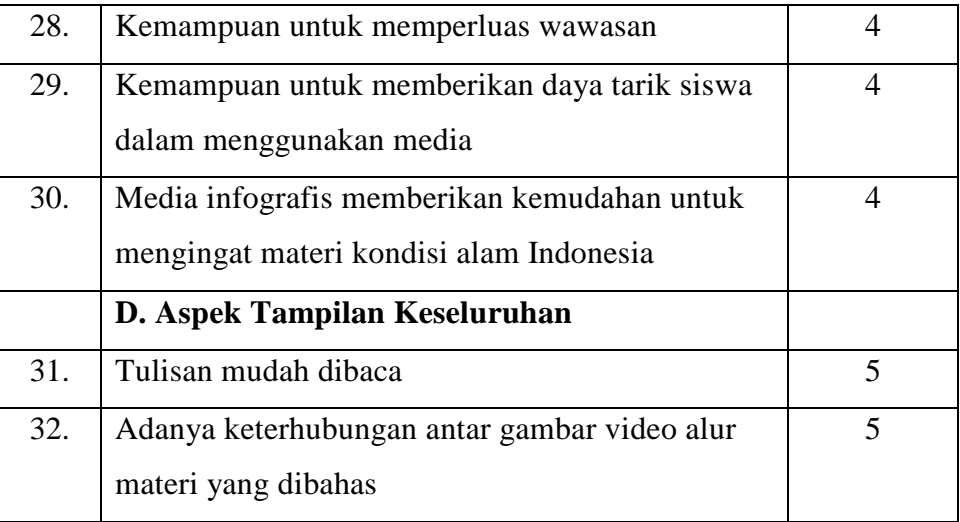

Berdasarkan tabel 4.6 diatas dapat disederhanakan atau diringkas menjadi hasil pada tabel 4.7 dibawah.

Tabel 15 Tabel 4. 7 Hasil Validasi Guru

|           | Aspek |    |    | <b>Skor</b> | Presentase   Kategori |        |       |
|-----------|-------|----|----|-------------|-----------------------|--------|-------|
|           |       |    |    |             | RataRata Kevalidan    |        |       |
|           | А     |    |    | I)          |                       |        |       |
|           |       |    |    |             |                       |        |       |
| Validator | 44    | 55 | 29 | 10          | 34,5                  | 86,25% | Valid |

Pada tabel 4.7 menunjukkan hasil bahwa rerata penilaian dari guru adalah sebesar 34 dengan persentase total sebanyak 86,25 persen nilai ini diatas 80 yang merupakan kadar valid yang sangat tinggi sehingga dapat disimpulkan media yang dikembangkan cukup valid. Saran dari validator yaitu infografis tersebut sangat baik untuk mendorong peserta didik dalam mengenal dan mempelajari kondisi alam Indonesia sehingga peserta didik mudah dan cepat memahaminya.

a. Uji Validitas Soal *Post-Test*

| No.   | Kriteria                   | Validator      |                          | Rata-Rata |
|-------|----------------------------|----------------|--------------------------|-----------|
|       |                            |                | 2                        |           |
| 1.    | Kesesuaian soal dengan     | 5              | $\overline{\mathcal{A}}$ | 4,5       |
|       | kompetensi dasar dan       |                |                          |           |
|       | indikator                  |                |                          |           |
| 2.    | Kejelasan maksud<br>dan    | 5              | 3                        | 4         |
|       | tujuan dalam soal          |                |                          |           |
| 3.    | Kesesuaian dalam           | $\overline{4}$ | 5                        | 4         |
|       | penggungaan tata Bahasa    |                |                          |           |
| 4.    | Kesesuaian isi soal dengan | $\overline{4}$ | 3                        | 3,5       |
|       | media pengembangan         |                |                          |           |
| 5.    | Kalimat pada soal tidak    | $\overline{4}$ | 5                        | 4         |
|       | menimbulkan penafsiran     |                |                          |           |
|       | ganda                      |                |                          |           |
| Total |                            | 22             | 20                       | 20        |
|       | Presentase                 | 88%            | 80%                      | 80%       |

Tabel 16 Tabel 4.8 Hasil Validasi Soal Post-Test

Pada tabel 4. 8 dapat dilihat hasil bahwa validator pertama telah berkesimpulan bahwa tes akhir telah valid dengan persentase 88% sedangkan validator kedua juga menyatakan hal yang sama dengan persentasi 80%. Maka dapat disimpulkan bahwa seluruh soal pada tes akhir telah valid dengan angka persentase diatas 80% yakni rerata 84%. Adapun saran dari masing-masing ahli adalah sebagai berikut:

a. Nur Isroatul Khusna, M. Pd.

Materi dan media sudah cukup bagus untuk diberikan kepada peserta didik

b. Sri Mudawati , S. Pd.

Media pembelajaran infografis dapat menambah semangat belajar peserta didik terlebih pada saat pembelajaran daring.

5. Main Product Revision (Revisi Uji Coba Lapangan Awal)

Dari hasil analisa dihasilkan bahwa masih memerlukan sedikit revisi dalam pengaplikasian media yang dikembangkan. Revisi dilakukan untuk menjalankan pertimbangan saran dari validator yang telah menilai seluruh media yang dikembangkan. Adapun keseluruhan disajikan pada lampiran.

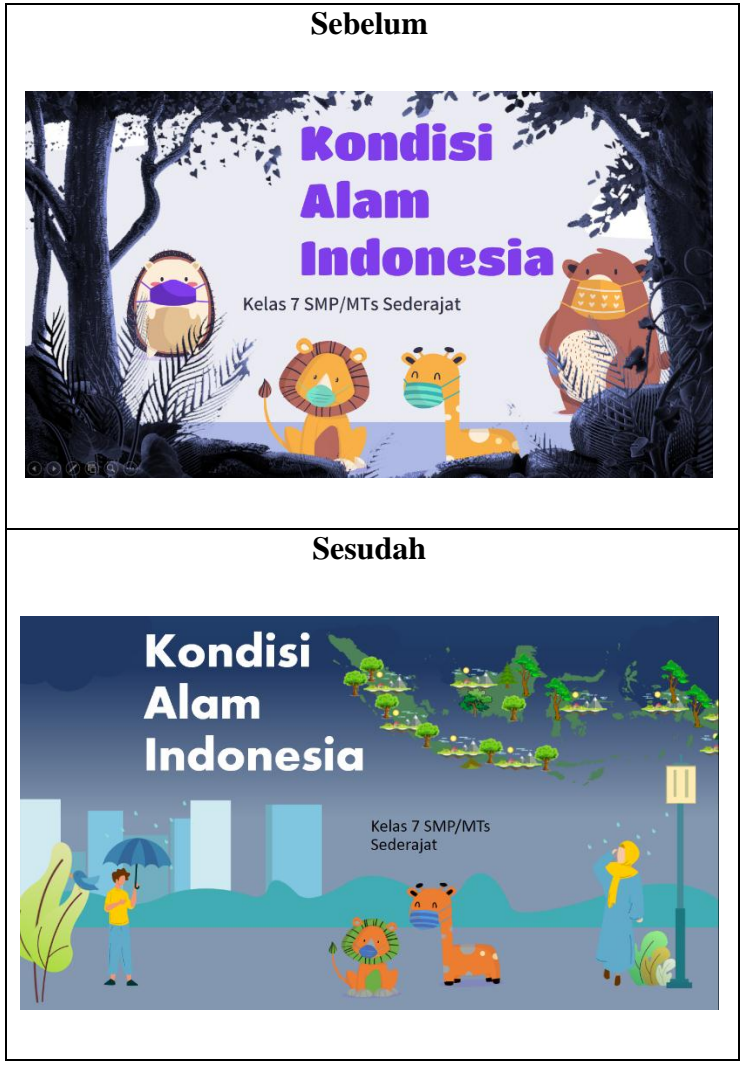

Gambar 4.24 Tampilan Sebelum dan Sesudah Direvisi

Berikut beberapa revisi media yang telah dilakukan:

- a. Antara penjelasan dan gambar terlalu terburu-buru.
- b. Revisi tampilan awal
- c. Secara keseluruhan media sudah diperbaiki.
- d. Peemilihan diksi sesuai EYD dengan konsisten
- e. Menambahkan prosedur penggunaan media dan evaluasi pada media.

*Link Youtube* media sebelum revisi :

[https://youtu.be/VxYm1xm6yy8](https://youtu.be/VxYm1xm6yy8https:/youtu.be/VxYm1xm6yy8)

*Link Youtube* media sesudah direvisi :

[https://youtu.be/K\\_lZeYbf5zE](https://youtu.be/K_lZeYbf5zE)

6. *Main Field Testing* (Uji Coba Lapangan Skala Utama/Kecil)

Setelah tahap revisi produk telah selesai dilaksanakan kemudian produk dapat dikategorikan layak untuk diterapkan di lapangan. Uji coba lapangan kecil dipilih dan dilakukan pada 5 peserta didik di kelas VII MTsN 4 Blitar pada tanggal 6 April 2021 dalam group WA.

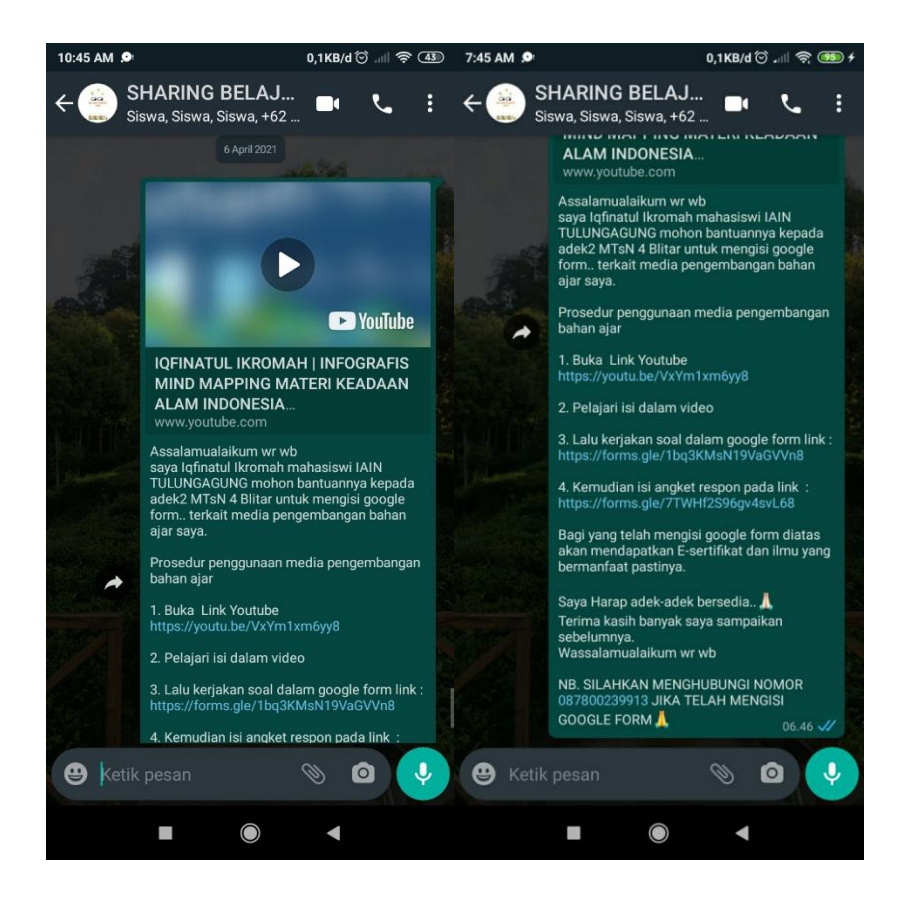

**Gambar 4.25 Uji coba kelompok kecil**

Tabel 4.8 merupakan rekapan dari respon uji coba lapangan skala kecil dan didapatkan hasil berupa:.

Tabel 17 Tabel 4. 9 Analisis Angket Respon Peserta Didik Uji Coba Lapangan Skala Kecil

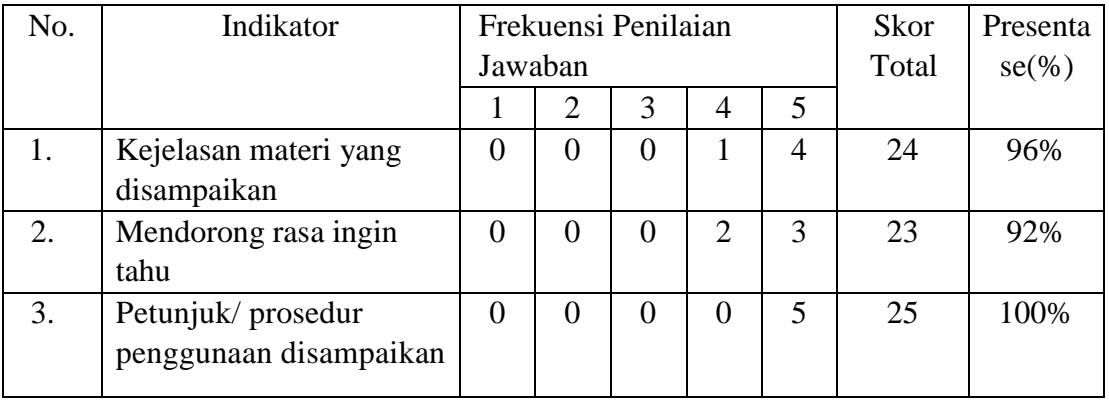

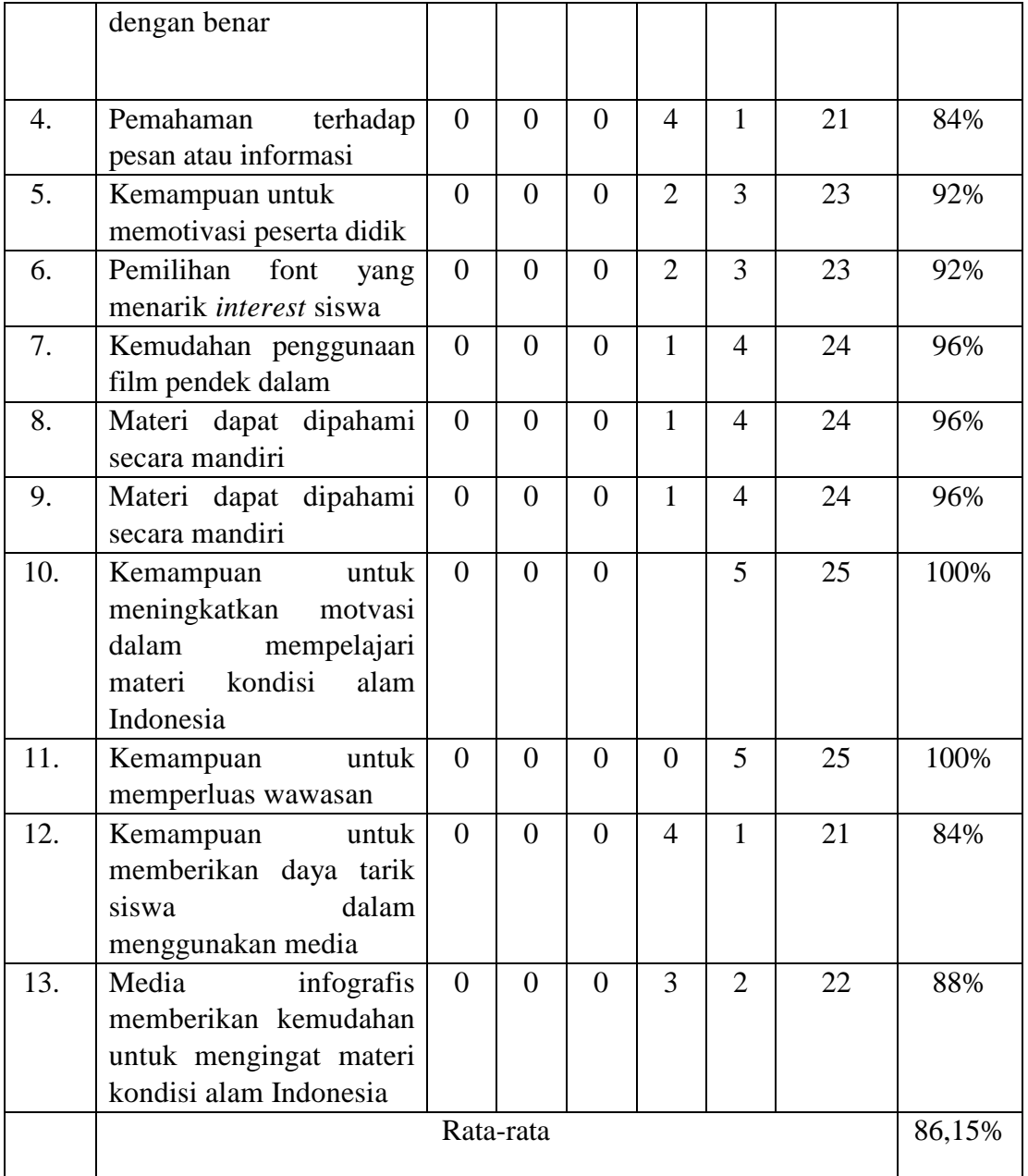

Berdasarkan tabel 4. 9, hasil menunjukkan bahwa pembelajaran IPS telah mencapai rerata 86,15% sehingga disimpulkan bahwa IPS infografis yang digunakan telah memenuhi kriteria baik..

#### 7. *Operational Product Revision* (Revisi Produk Operasional)

Setelah *Tryout* secara minor yang telah dilakukan selanjutnya dilakukan analisa hasil angket dari aplikasian secara kecil. Revisi dilakukan untuk menindak lanjuti saran dan komentar dari peserta didik yang telah diaplikasikan atau diterapkan menggunakan media animasi infografis. Poin utama revisi terletak pada tampilan desain.

#### 8. *Operational Field Testing* (Uji Coba Lapangan Skala Besar/ Opesional)

Uji coba lapangan skala besar dilakukan pada tanggal 19 April- 21April 2021 secara daring menggumakan *googleform*. Uji coba lapangan skala besar dilakukan di MTsN 4 Blitar secara *online* menggunakan *googleform* dengan jumlah 31 peserta didik. Untuk mengetahui tingkat keefektifan media pembelajaran animasi infografis. Selain itu, peserta didik diberikan angket dan soal *post-test* untuk menilai keefektifan media pembelajaran animasi infografis yang dapat digunakan pada saat pembelajaran.

Peserta didik diperkenalkan tentang media pembelajaran animasi infografis yang akan digunakan dalam pembelajaran. Ketika pembelajaran berlangsung peserta didik menggunakan media pembelajaran IPS animasi infografis.

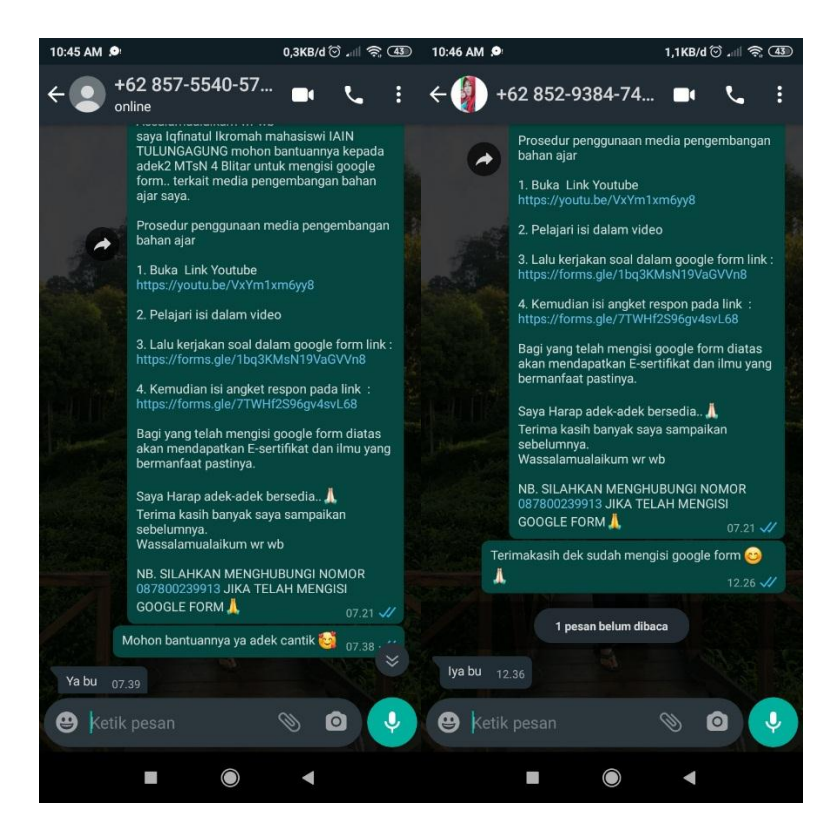

Gambar 4.26 Uji coba kelompok besar sebagian siswa.

Tabel 4.10 menunjukkan hasil dari analisa dua orang pengamat saat penerapan media yang dikembangkan tengah berlangsung. Hasil ini digunakan untuk mengetahui tingkat keefektifan media IPS animasi infografis dengan materi kondisi alam Indonesia yang diterapkan. Langkah terakhir, disajikan rata-rata presentase data berupa hasil pengamatan oleh *observer*.

Tabel 18 Tabel 4.10 Analisis observasi aktivitas peserta didik pertama

| n |  |  |  |  |
|---|--|--|--|--|
|   |  |  |  |  |
|   |  |  |  |  |
|   |  |  |  |  |
|   |  |  |  |  |

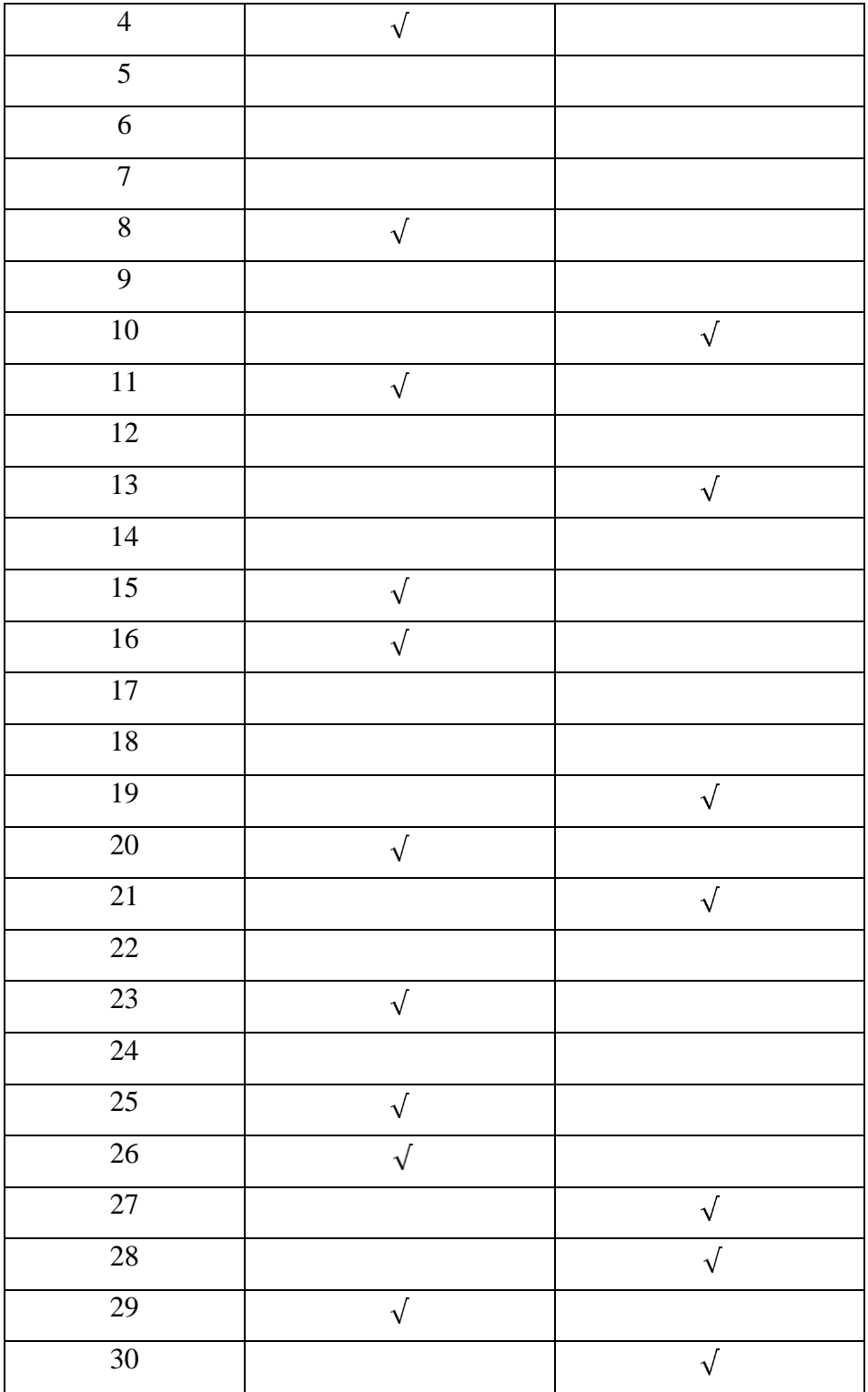

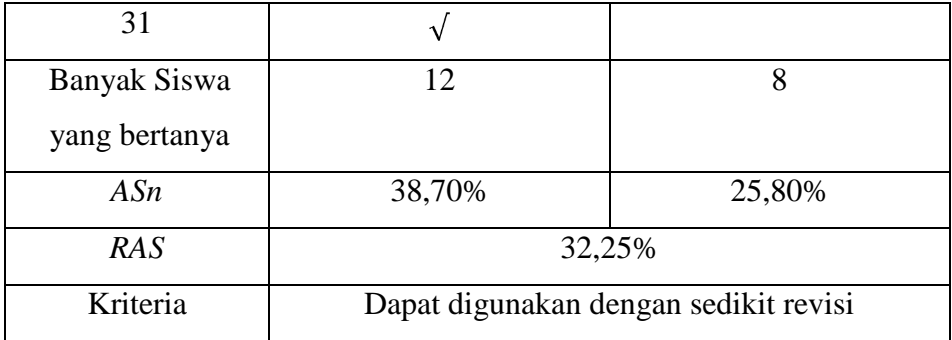

Dari Tabel 4.10 di atas menunjukkan hasil presentase mayoritas peserta didik yang mengajukan pertanyaan terkait dengan media pembelajaran IPS adalah sebesar 38,70% dan yang terkait dengan pemahaman materi sebanyak 25,80 %. Sehingga diperoleh rerata 32,25% dari total siswa yang mengajukan pertanyaan. Berdasarkan hal ini dapat digunakan dengan sedikit revisi.

9. *Final Product Revision* (Revisi Penyempurnaan Produk Akhir)

Setelah pengaplikasian media berskala besar dilakukan, dilakukan revisi sebagai tindak lanjutan terhadap hasil aplikasi skala beasr. Revisi ini merupakan revisi terakhir sebagai tanggapan kritik dan saran dari siswa. Adapun perbaikan yang dilakukan adalah penambahan volume suara pada media pembelajaran.

10. *Dissemination and Implementation* (Diseminasi dan Implementasi)

Setelah tahap penyempurnaan produk akhir selesai atau rampung maka media dapat disebar luaskan dan diberikan kepada peserta didik guna sebagai acuan dalam pembelajaran IPS khususnya materi kondisi alam Indonesia. Peneliti menyebarkan media ini dalam media social yaitu *youtube*  agar dapat diakses secara *online,* juga tidak lupa peneliti memberikan CD kepada guru mapel agar jika pembelajaran tatap muka sudah berjalan bisa ditampilkan di LCD proyektor kelas.

## B. Pembahasan

1. Hasil Uji Kepraktisan

Uji kepraktisan yang ditujukan untuk mengidentifikasi keefektifan dari sebuah media yang dikembangkan. Adapun produk dinyatakan telah efektif atau praktis jika memenuhi keempat faktor yaitu:

a. Hasil Respon Peserta didik

Kepraktisan media yang dapat diidentifikasi melalui hasil dari *feedback* angket siswa terhadap media yang diajarkan yaitu animasi infografis.

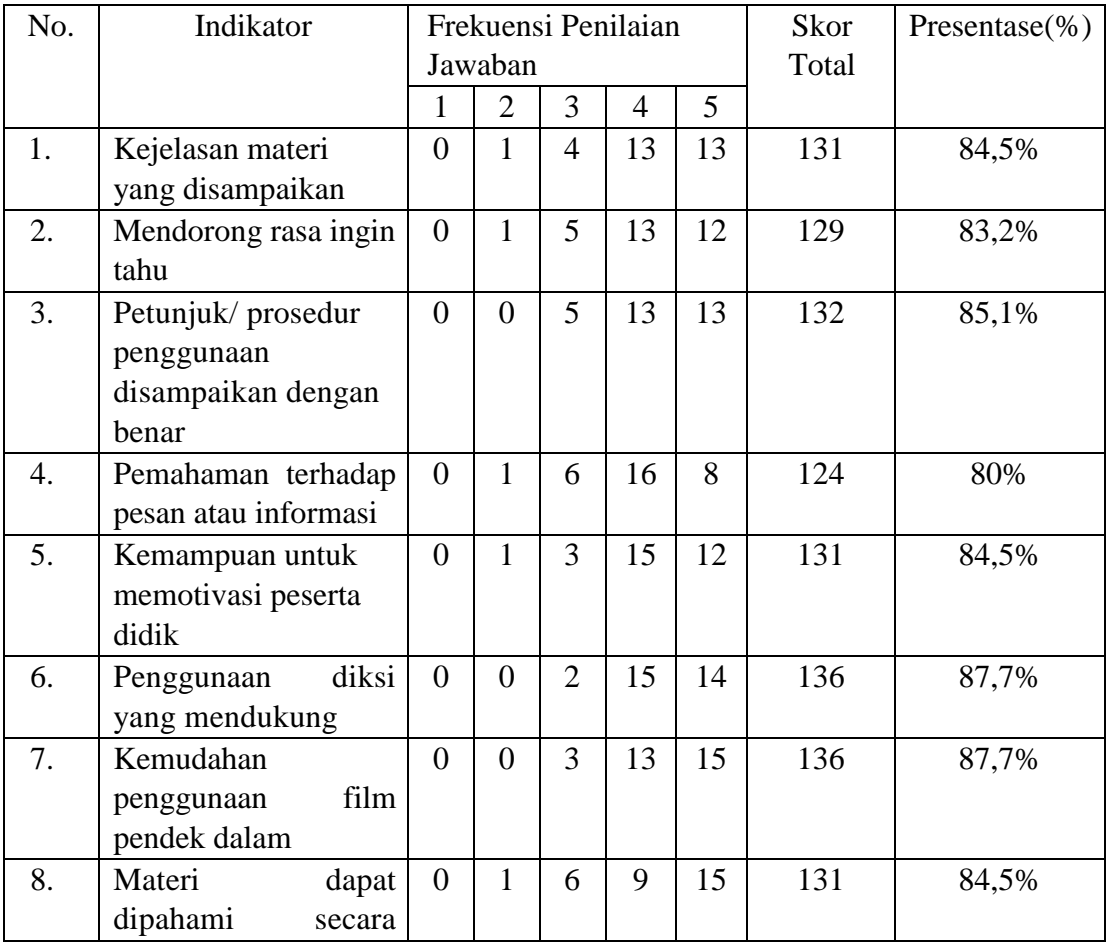

Tabel 19 Tabel 4.11 Hasil angket repon peserta didik

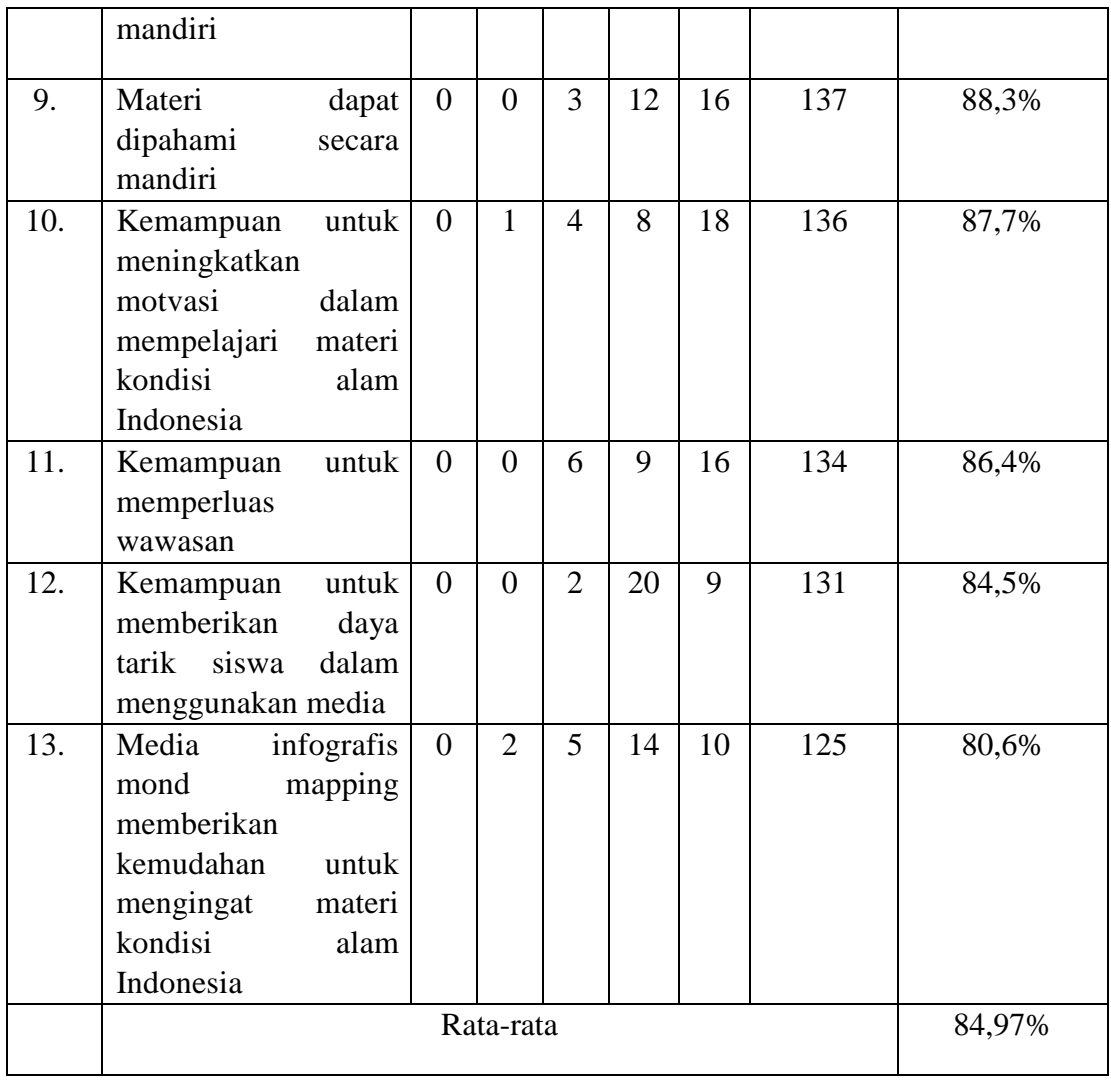

Dari tabel 4.11 hasil menunjukkan bahwa rerata sebesar 84,97 dimana angka tersebut dikatakan baik.

b. Validasi Konstruk

Menurut Djali dan Pudja, untuk menentukan validasi maka diperlukan juga pengecekan dari sector kontruksi atau struktur dari media intu sendiri. Hal ini dimulai dari penentuan acuan atau pondasi

dari KD dan indicator serta penjabarannya berikut adalah hasil dari validasi konstruk.

| No. | Validator             | Hasil     |           |       |
|-----|-----------------------|-----------|-----------|-------|
| 1.  | Validator ahli media  | Layak     | digunakan | tanpa |
|     |                       | perbaikan |           |       |
| 2.  | Validator ahli materi | Layak     | digunakan | tanpa |
|     |                       | perbaikan |           |       |
| 3.  | Validator guru        | Layak     | digunakan | tanpa |
|     |                       | perbaikan |           |       |

Tabel 20 Tabel 4.12 Hasil Validasi Konstruk Media Pembelajaran

Dari tabel 4.12 validator ahli media yaitu Drs. H. Jani, MM. M.Pd menyatakan media layak digunakan dengan perbaikan, validator ahli materi yaitu Nur Isroatul Khusna, M. Pd. menyatakan media layak digunakan dengan perbaikan, dan validator guru yaitu Sri Mudawati, S. Pd. menyatakan bahwa media layak digunakan tanpa perbaikan. Dengan demikian, secara keseluruhan produk layak digunakan dengan sedikit perbaikan.

c. Tabulasi Hasil Evaluasi uji coba

| No. | Nilai | <b>KKM</b> | Kriteria            |
|-----|-------|------------|---------------------|
| Ī.  | 75    | 80         | <b>Tidak Tuntas</b> |
| 2.  | 90    | 80         | Tuntas              |
| 3.  | 90    | 80         | Tuntas              |
| 4.  | 80    | 80         | Tuntas              |
| 5.  | 90    | 80         | Tuntas              |

Tabel 21 Tabel 4.13 Hasil Ketuntasan Nilai Post-Test

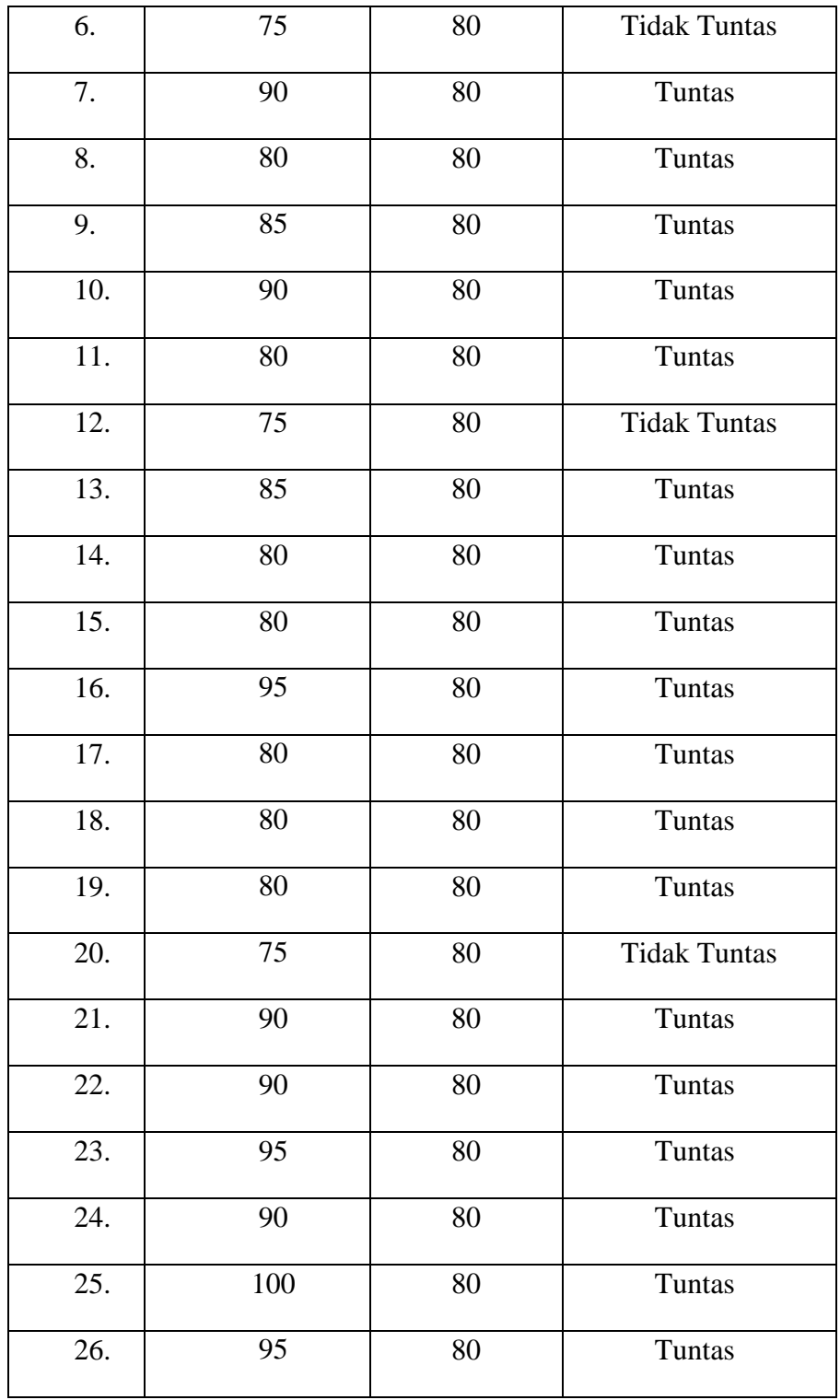

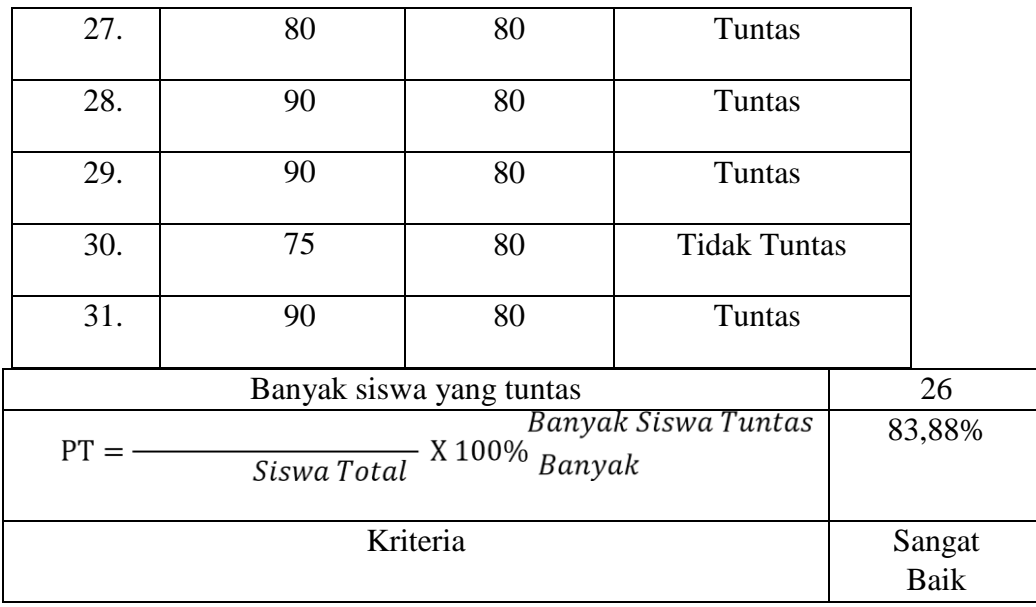

Dari tabel 4.13 di atas didapatkan nilai total sebanyak 26 siswa dinyatakan tuntas. Adapun 26 siswa tersebut adalah total dari 83% dari seluruh siswa yang diajar. Sehingga dapat dinyatakan bahwa pembelajaran telah tuntas

d. Hasil Pengamatan aktivitas Peserta Didik

Indikator merupakan data yang didapat dari peserta didik yang menanyakan pertanyaan selama pembelajaran. Adapun pertanyaan digolongkan ke dalam dua golongan yakni susai dengan media n1 dan pemahaman materi n2 berikut adalah hasilnya di rekap pada tabel 4.14.

Tabel 22 Tabel 4.14 Hasil Pengamatan Akitivitas Peserta Didik kedua

| п |  |  |  |  |
|---|--|--|--|--|
|   |  |  |  |  |
|   |  |  |  |  |
|   |  |  |  |  |
|   |  |  |  |  |

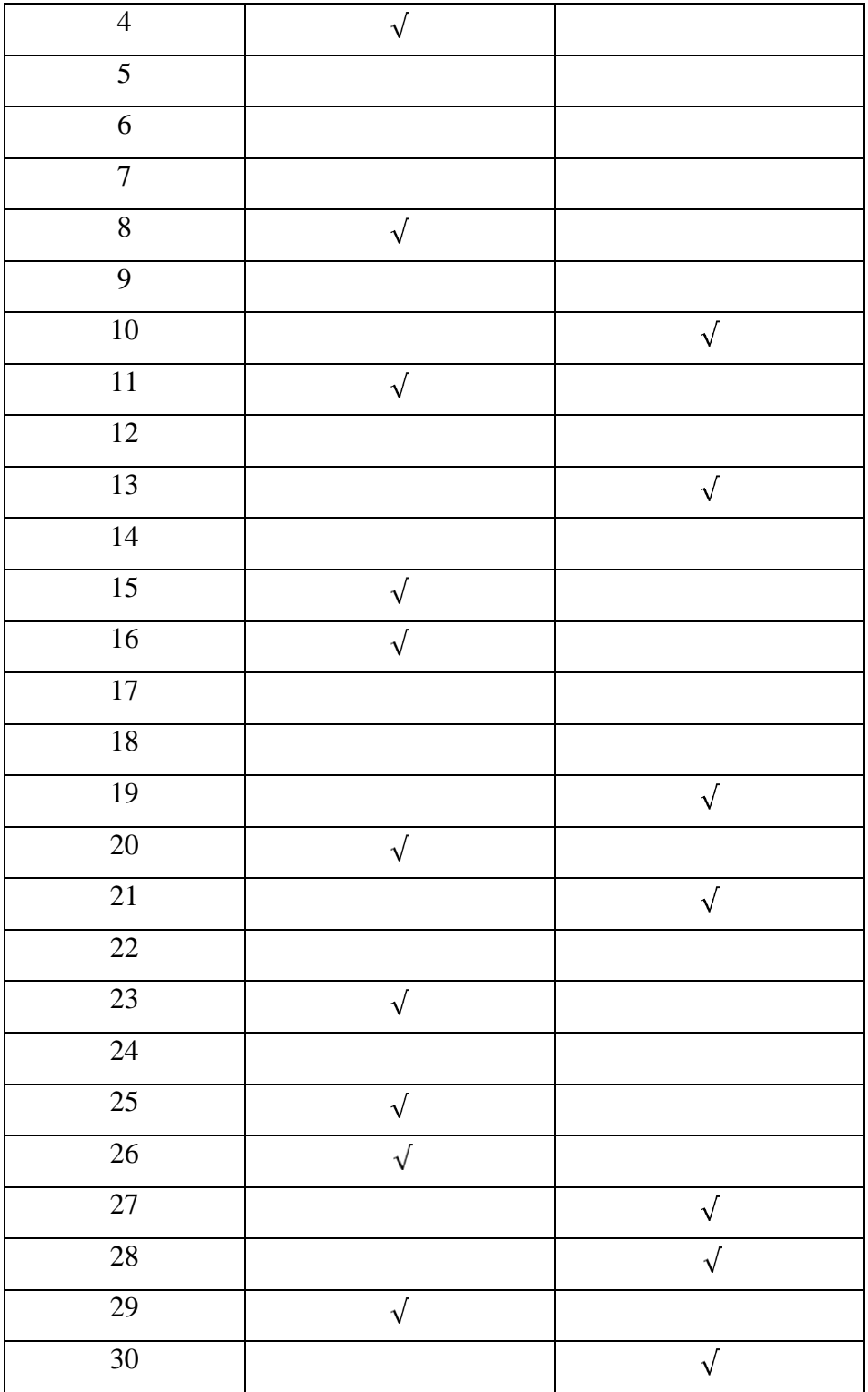

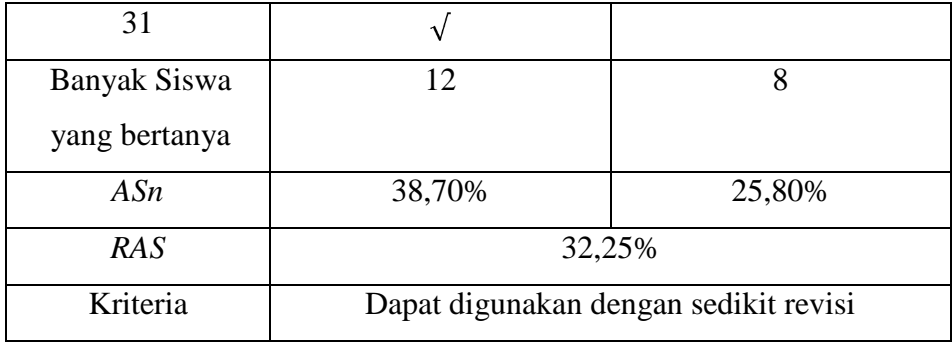

Dari tabel 4.14 di atas menunjukkan bahwa persentase banyak peserta didik bertanya terkait dengan media pembelajaran IPS adalah 38,70%, sedangkan terkait dengn pemahaman materi sebanyak 25,80%. Sehingga ratarata presentase banyak peserta didik yang bertanya adalah 32,25%. Berdasarkan hal tersebut kriteria pada tabel di atas seperti yang telah dicantumkan pada BAB III yaitu dapat digunakan dengan sedikit revisi.

Berdasarkan dari keempat indikator efektifitas kepraktisan di atas maka dapat disimpulkan bahwa media yang dikembangkan telah memenuhi kriteria dan layak digunakan dengan revisi yang sedikit.

- 2. Hasil Uji Keefektifan
	- a. Hasil Uji Normalitas

Uji Normalitas digunakan untuk mengetahui sebaran dari varians data. Rerata data yang tersebar harus normal sebelum dilanjutkan dalam uji parametik. Adapun dikatakan normal jika berbentuk seperti bukit yakni memiliki titip puncak dan bagian kanan kiri secara merata serta tidak terdapat outlier. Uji normalitas dapat dilakukan dengan 1-KS test pada SPSS

| No.               | Nilai           |                 |
|-------------------|-----------------|-----------------|
|                   | Pre-test        | Post-test       |
| $1.$              | 87              | 75              |
| 2.                | 74              | 90              |
| $\overline{3}$ .  | 95              | 90              |
| 4.                | $\overline{51}$ | $80\,$          |
| 5.                | $72\,$          | 90              |
| 6.                | 83              | 75              |
| 7.                | 85              | 90              |
| 8.                | $78\,$          | $80\,$          |
| 9.                | 81              | 85              |
| 10.               | $78\,$          | 90              |
| 11.               | 69              | 80              |
| 12.               | 78              | $\overline{75}$ |
| $\overline{13}$ . | 64              | 85              |
| 14.               | 86              | 80              |
| 15.               | 86              | 80              |
| 16.               | 90              | 95              |
| 17.               | $72\,$          | 80              |
| 18.               | 83              | 80              |
| 19.               | 41              | 80              |
| $\overline{20}$ . | $80\,$          | 75              |

Tabel 23 Tabel 4.15 Nilai Pre-test dan Post-test kelas VII

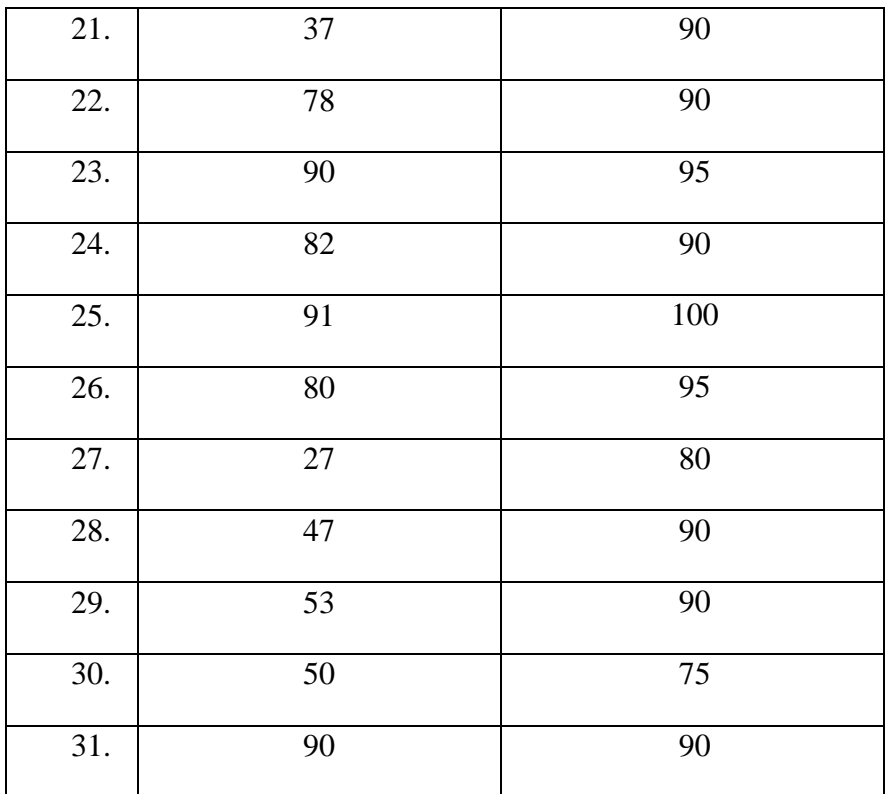

Berikut ini tabel *output* uji normalitas pada nilai *pre-test* dan *posttest*  kelas VII menggunakan *1-Samples K-S*.

Tabel 24 Tabel 4.16 Hasil Uji Normalitas

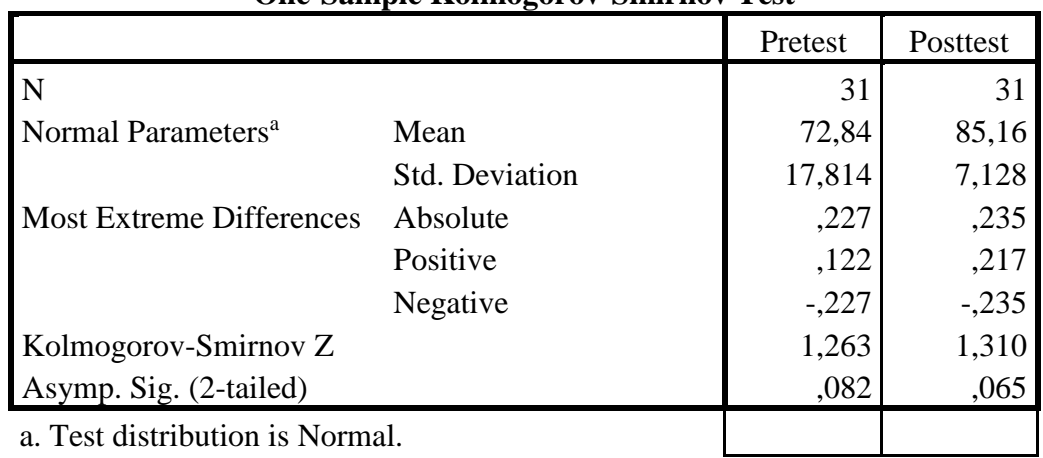

## **One-Sample Kolmogorov-Smirnov Test**

a. Test distribution is Normal.

Dari tabel 4.17 di atas terlihat bahwa signifikansi pada asymp sig kedua variable telah bernilai lebih besar dari 0.05 sehingga baik *post test* ataupun *pre test* telah berdistribusi normal adapun secara rinci hasil uji normalitas *pre test* adalah 0.82 sedangkan *post test* adalah 0.65

b. Uji T (Uji Hipotesis)

Uji parametik yakni uji T beda dengan paired sample t-test dilakukan setelah data diasumsikan telah lolos uji normalitas. Adapun uji T dilakukan untuk mencari tahu atau memverifikasi perbedaan antara pre test dan post test..

Adapun nilai *pre-test* dan *post-test* disajikan pada tabel 4.17 berikut.

| No.                | Nilai    |           |
|--------------------|----------|-----------|
|                    | Pre-test | Post-test |
| 1.                 | 87       | 75        |
| 2.                 | 74       | 90        |
| 3.                 | 95       | 90        |
| $\boldsymbol{4}$ . | 51       | 80        |
| 5.                 | 72       | 90        |
| 6.                 | 83       | 75        |
| 7.                 | 85       | 90        |
| 8.                 | 78       | 80        |
| 9.                 | 81       | 85        |

Tabel 25 Tabel 4.17 Nilai *Pre-Test* Dan *Post-Test* Kelas VIII C

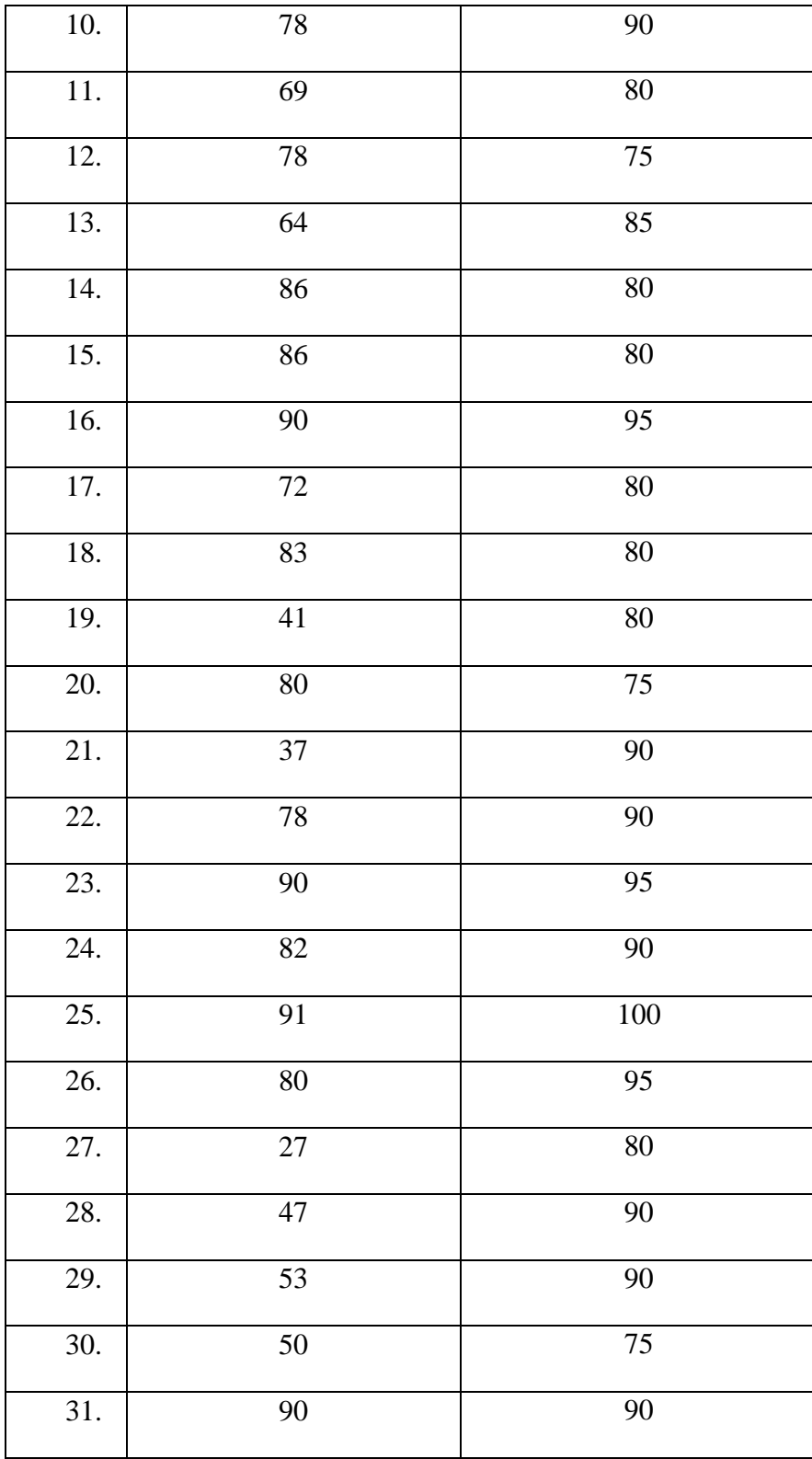

Hasil uji hipotesis yang dilakukan disajikan pada tabel 4.18 berikut.

Tabel 26 Tabel 4.18 Hasil Uji Hipotesis

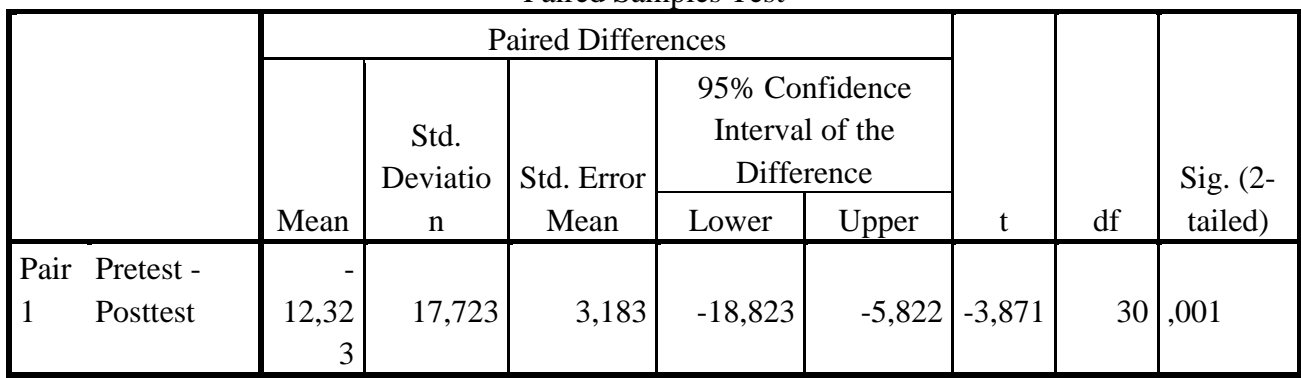

Paired Samples Test

Dari tabel 4.18 di atas terlihat bahwa signifikansi menunjukkan angka 0.001 dimana kurang dari 0.05 yang merupakan taraf signifikansi maka hal ini dapat disimpulkan bahwa H0 ditolah dan H1 diterima yakni ada perbedaan antara sebelum dan sesudah digunakannya media animasi infografis .

## 3. Proses Pembelajaran

Bagian penelitian pengembangan yang berfokus pada identifikasi dan eksperimental yang digunakan untuk produksi produk baru atau menyempurnakan produk yang telah di produksi. Pengembangan difungsikan untuk merancang dan menguji keefektifan produk yang dalam penelitian ini adalah media pembelajaran animasi infografis.<sup>37</sup>

Pembelajaran dengan bantuan media pembelajaran online yang telah dilakukan pada aplikasi WA pada siswa kelas VII yang telah diambil nilai post test. Berdasarkan hasil dari tersebut maka pengembangan animasi infografis dapat disimpulkan telah memenuhi kebutuhan pembelajaran

 $\overline{a}$ 

<sup>37</sup> Lina Triwidiyanti, … hal 89

online. Poin pertama yakni memudahkan pemahaman materi. Hal tersebut terlihat ketika peserta didik memperhatikan media pembelajaran yang sedang ditayangkan peserta didik dapat menangkap dan memahami materi dengan mengikuti alur materi dalam media animasi infografis

Poin kedua yaitu menyajikan media pembelajaran mampu menarik minat peserta didik terhadap materi pembelajaran. Hal tersebut diketahui ketika peserta didik telah dapat mandiri mengerjakan tes atau tugas dari guru berupa tes yang telah diberikan

Poin ketiga yaitu mempermudah guru dalam menyampaikan materi kepada peserta didik. Hal tersebut disebabkan adanya media pembelajaran yang telah membantu dan mensuport peran guru dalam pengajaran. Hal tersebut sesuai dengan pendapat Azhar Arsyad yang mengemukakan bahwa fungsi media pembelajaran salah satunya adalah fungsi atensi. Fungsi tersebut memiliki arti yaitu media pembelajaran dapan menjadi *interest* yang menarik perhatikan peserta didik dan membuatnya fokus terhadap isi dari materi. Sehingga secara tidak langsung hal ini dapat memicu peningkatan ingatan peserta didik terhadap materi..

## 4. Analisis Data

 $\overline{a}$ 

Penelitian dan pengembangan memfokuskan pada bidang desain atau rancangan, berupa desain dan media, dan juga proses. Penelitian dan pengembangani (*Research* i*and* i*Development*) bertujuani untuk menghasilkan produk baru melalui proses pengembangan.<sup>38</sup> Penelitian dan pengembangana ini menghasilkan media pembelajaran IPS dengan bantuan aplikasi *Microsoft Powerpoint 2016* dan *Wondershare Filmora9* pada Kondisi Alam Indonesia. Model media pembelajaran ini adalah

<sup>38</sup> Ending mulyatiningsih, *Metode Penelitian Terapan Bidang Pendidikan,* (Bandung: Alfabeta, 2012) hal. 161

penyajian materi yang disertai dengan video dan gambar yang berkaitan dengan materi. Seperti yang telah disebutkan bahwa sasaran penggunaan media pembelajaran ini adalah peserta didik MTs kelas VII.

Media pembelajaran ini dikembangkan dengan perangkat lunak berupa *Microsoft Powerpoint 2016* dan *Wondershare Filmora9*. Produk akhir media pembelajaran ini dikemas dengan format MP4 sebagai format utama. Untuk menjalankan media pembelajaran ini hanya dilakukan dengan *mengupload* video kedalam *Youtube* maka media pembelajaran secara langsung akan berjalan sendiri. Media pembelajaran ini didesain sebagai penunjang pembelajaran klasikal oleh guru dan sebagai penujang untuk dapat dipelajari mandiri oleh peserta didik. Arif S. Sadiman berpendapat bahwa media pembelajaran harus memperjelas penyampaian pesan agar tidak terlalu verbilitas (dalam bentuk kata-kata tertulis atau lisan belaka). Dengan tujuan yang sama, yaitu agar peserta didik dapat berperan aktif dalam mempelajari materi yang terdapat dalam media pembelajaran serta membantu peserta didik untuk memahami materi terkait dengan Kondisi Alam Indonesia.

Materi yang dikembangkan tersebut telah melalui tahap validasi dan uji coba produk. Dari kegiatan validasi dan uji coba produk diperoleh beberapa data yang selanjutnya akan dianalisis untuk mengetahui media pembelajaran tersebut berkualitas baik yaitu memenuhi kriteria kevalidan, kepraktisan dan keefektifan serta dapat membantu peserta didik untuk memahami materi Kondisi Alam Indonesia. Data berupa numerik kemudian dianalisis menggunakan rumus yang telah ditetapkan, sedangkan data verbal deskriptif digunakan untuk memperbaiki media pembelajaran.

Berikut disajikan hasil dari analisis data yang diperoleh.

### a. Analisis Kevalidan

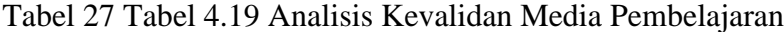

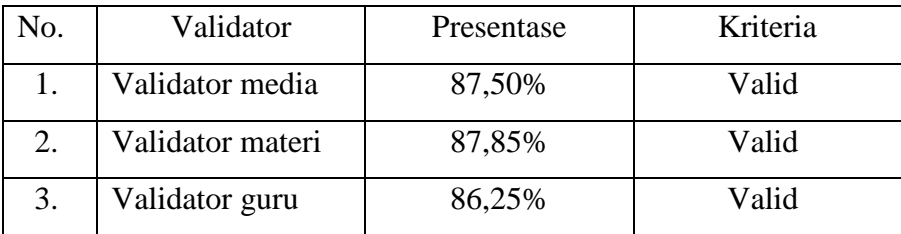

Berdasarkan tabel 4.19 validator media dan guru serta materi sama sama memberikan keterangan bahwa media pembelajaran telah valid.

b. Analisis Kepraktisan

- 1) Hasil angket respon peserta didik, media pembelajaran dinyatakan praktis. Dengan perolehan rata 84,97%.
- 2) Penilaian Validator

Berdasarkan penilaian ketiga validator, media pembelajaran dinyatakan bahwa dapat digunakan dengan revisi. Revisi dilakukan berdasarkan kritik dan saran validator yang ditulis pada instrumen validasi.

3) Tabulasi Hasil Evaluasi Pengguna

Berdasarkan analisis hasil evaluasi diperoleh 83,88% pengguna mencapai kriteri ketuntasan dengan nilai minimal 80 Selanjutnya dianalisis berdasarkan kriteria penilaian hasil evaluasi pengguna yang menghasilkan bahwa media pembelajaran termasuk kriteria sangat baik.

4) Pengamatan Terhadap Aktivitas Peserta Didik

Berdasarkan hasil analisis data pengamatann peserta didik yang dilakukan selama uji coba, dinyatakan bahwa media pembelajaran dapat digunakan dengan sedikit revisi.

c. Analisis Keefektifan

Berdasarkan analisis keefektifan, hasil *t-test* terhadap nilai *pretest* dan *post-test* menunjukkan *sig.* (2-tailed) = 0,00. Karena nilai *sig.* (*2tailed*) kurang dari taraf signifikasi = 0,05 yaitu 0,00 < 0,05 maka H<sub>1</sub> diterima artinya terdapat perbedaan yang signifikan antara nilai *pretest* dan nilai *post-test* pada kelas VII. Berikut disajikan perbedaan nilai sera selisih nilai rata-rata antara sebelum dan sesudah menggunakan media pembelajaran sebagaimana pada tabel 4.20 berikut.

| Nilai Rata-Rata Tes     |           |  |
|-------------------------|-----------|--|
| Pre-test                | Post-test |  |
| 72,83                   | 85,16     |  |
| Selisih nilai rata-rata | 12,33     |  |

Tabel 28 Tabel 4.20 Perbandingan Nilai Rata-Rata *Pre-Test* Dan *Post-Test* Kelas VII

Nilai rat-rata *post-test* kelas VII sebesar 85,16 atau 12,33 lebih baik dari nilai rata-rata *pre-test* 72,83 setelah dilakukan perbandingan dan analisis, maka dapat disimpulkan bahwa ada perbedaan yang signifikan pada hasil belajar antara sebelum dan sesudah menggunakan media pembelajaran. Hal tersebut menunjukkan bahwa produk pengembangan berupa media pembelajaran IPS animasi infografis yang merupakan produk pengembangan yang efektif, karena terbukti dapat meningkatkan prestasi belajar peserta didik di Kelas VII di MTsN 4 Blitar tahun ajaran 2020/2021. Dengan meningkatnya prestasi belajar peserta didik maka hal tersebut juga membuktikan bahwa minat peserta didik juga meningkat dengan adanya penggunaan media pembelajaran animasi infografis

Hal ini didukung dengan hasil penelitian sejenis yang merupakan hasil dari peneliti bernama Akhmad Nurkholis dengan judul penelitian Pengembangan Media Pembelajaran *Mind Map* Berbasis *Adobe Flash* dalam Pokok Bahasan Transistor di SMK Negeri 1 Magelang. Beliau menyatakan dalah penelitiannya berupa kelayakan sebuah media MM yang diintegrasikan dengan Adobe Flash dengan tema atau muatan transistor telah melampai batas kelayakan materi sehingga dapat dismpulkan pengembangan tersebut telah berhasil. Hal ini ditunjukkan oleh angka 88.13% dari persetasi kelayakan. Dalam sector uji coba pemakaian juga melampaui batas kelaykan yakni telah menunjukkan angka sebesar 81.85%, serta yang terakhir dari sector media juga mengalami kelayakan yang ditujunjukkan oleh angka kelayakan sebesar 85%. Dapat disimpulkan bahwa penggunaan media pembelajaran MM yang diintegrasikan dengan Adobe Flash sangat layak digunkan.<sup>39</sup>

Juga didukugn oleh penelitian Ayu Rizki Fadilah, dalam judul penelitian engembangan Bahan Ajar IPS berbasis Mind Mapping untuk Meningkatkan Hasil Belajar IPS Siswa Kelas IV SDN Tambakaji 03 Kota Semarang. Beliau dalam penutup penelitiannya menyatakan bahwa MM yang digunakan sebagai media pembelajaran IPS di SD tersebut telah mendapat penilaian yang bagus. Penilaian tersebut diberikan oleh ahli media sebesar 98%, oleh ahli materi sebesar 93%, dan 93% oleh ahli bahasa. Hasil tersebut dapat meningkatkan pencapaian siswa dalam

 $\overline{a}$ 

<sup>39</sup> Akhmad Nurkholis, 2015. *Pengembangan Media Pembelajaran Mind Map*  BerbasisAdobe Flash dalam Pokok Bahasan Transistor di SMK Negeri 1 Magelang. Skripsi. Fakultas Teknik. Pendidikan Teknik Elektronika. Universitas Negeri Yogyakarta. Yogyakarta.

kognitif atau pengetahuan terhadap materi Indahnya Keragaman di Negeriku sebesar 0.49 dari seluruh rata-rata siswa kelas IV.<sup>40</sup>.

Media yang telah dikembangkan dalam penelitian ini memiliki beberapa poin positif dan negatif. Adapun kelebihan yang telah dimiliki media yang dikembangkan adalah sebagai berikut:

- 1. Berdasarkan validasi yang dilakukan oleh guru, media pembelajaran seperti animasi infografis ini mampu meningkatkan motivasi belajar peserta didik untuk mempelajari materi dan juga peserta didik lebih bisa memahami materi yang terutama pada geografi.
- 2. Animasi infografis ini tersusun dari video, gambar, suara dan musik serta karya yang dikembangkan berdasarkan video pembelajaran yang sudah dan dimodifikasi sesuai dengan sasaran penggunaan media pembelajaran dan materi. Materi didapatkan dari buku dan internet yang kemudian teks materi disesuaikan dengan bahasa yang mudah dipahami oleh peserta didik dengan jenjang MTs/SMP sederajat.
- 3. Media animasi infografis ini adalah gabungan dua media yang dijadikan sebuah video grafis pembelajaran dan cara mengaksesnya sangat mudah yaitu hanya menggunakan *youtube*.

Selain itu media pembelajaran ini memiliki beberapa kekuarangan, antara lain:

- 1. Media ini membutuhkan waktu yang lama dalam pembuatan produknya.
- 2. Perlu ketelatenan dalam mengedit media karena proses yang cukup rumit.
- 3. Materi dalam media ini tidak bisa diedit secara manual bila telah ter*upload*  harus mengulang dari tahap pengeditan pada aplikasi *wondershare filmora*.

 $\overline{a}$ 

<sup>40</sup> Ayu Rizki Fadilah, 2018. *Bahan Ajar IPS berbasis Mind Mapping untuk Meningkatkan Hasil Belajar IPS Siswa Kelas IV SDN Tambakaji 03 Kota Semarang.* Skripsi. Fakultas Ilmu Pendidikan. Pendidikan Guru Sekolah Dasar. Universitas Negeri Semarang. Semarang.